## UNIVERZITA PALACKÉHO V OLOMOUCI PEDAGOGICKÁ FAKULTA

Katedra technické a informační výchovy

## Bakalářská práce

Bc. Radek Valenta

Využití systémů CAD v mezipředmětové vazbě Informačních a komunikačních technologií s matematikou

Olomouc 2017 vedoucí práce: doc. PhDr. Milan Klement, Ph.D.

Prohlašuji, že jsem bakalářskou práci vypracoval samostatně s použitím odborné literatury a pramenů, uvedených v seznamu, který je součástí této práce.

V Olomouci dne 20. dubna 2017 ………………………………….

Radek Valenta

Na tomto místě bych rád poděkoval všem, kteří se podíleli na vzniku této práce. Zejména pak doc. PhDr. Milanu Klementovi, Ph.D. za jeho konstruktivní kritiku a cenné rady.

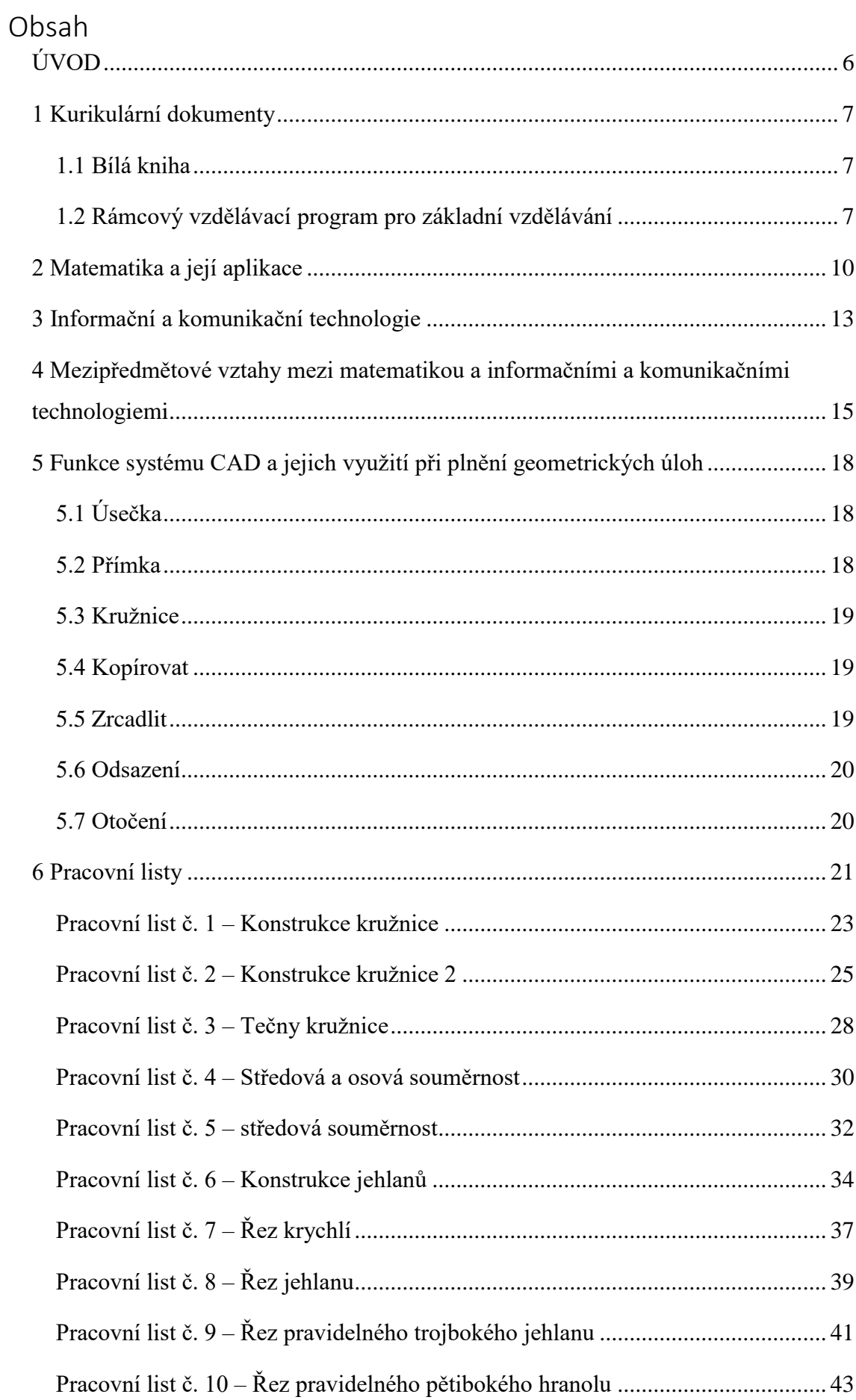

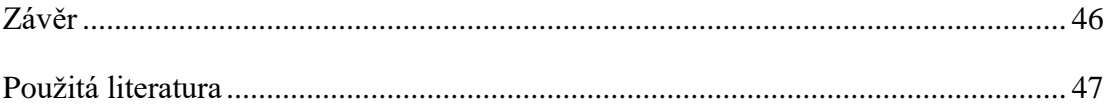

## <span id="page-5-0"></span>**ÚVOD**

Informační a komunikační technologie jsou všude kolem nás a další generace se s nimi budou setkávat ještě více než my. Technologie se každý den posouvají a s nimi také možnosti, které nám přináší. Naše školství se těmto rychlým změnám snaží co nejlépe přizpůsobovat, ale ne vždy jsou pro takové přizpůsobení ideální podmínky. Žáci často v rámci geometrie tápou a nedovedou si dost živě představit, jak bude obrazec vypadat v rovině nebo v prostoru. Může pro ně být náročné si představit, jak bude která přímka vypadat, kudy bude procházet která rovina, a ne vždy jim v tom vlastnoruční náčrt pomůže. Někteří z nich mohou mít problémy s rýsováním samotným – ne vždy se přímka povede tak, aby procházela přesně zadaným bodem, ne vždy je rovnoběžka rovnoběžná.

Systém AutoCAD je v tomto ohledu velice účinný nástroj, který umožňuje jednoduše a přehledně zpracovávat geometrické úlohy, nahlížet na ně z různých úhlů a díky množství užitečných nástrojů úlohy zpracovávat rychleji, než pomocí pravítek a tužek. Také proto tento systém vznikl. Rychlostí, s jakou se v dnešní době posouvají technologie, můžeme očekávat, že na téměř každé škole je vybavená počítačová laboratoř a velká část žáků vlastní počítač, který zvládne hardwarové požadavky systému AutoCAD. Za předpokladu, že jsou tyto podmínky splněny, je možné začít uvažovat o revoluci ve výuce geometrie. Jistě, s takovou revolucí by přišla spousta nevýhod – děti v dnešní době tráví značnou část dne u obrazovek počítačů nebo mobilních zařízení, tak proč je nutit pracovat na počítači ještě ve škole? Většina z nich také u počítače nemá správný posed a je tedy možné, že po delší práci je budou bolet záda, oči, krk… Také nejde zanevřít na klasické rýsování rukou. Není však třeba tímto systémem nahradit klasickou výuku – mnohem výhodnější by bylo ji takto doplnit.

S touto myšlenkou byla vytvořena tato práce – vzít klasické geometrické příklady a pokusit se o jejich zpracování v systému AutoCAD. Tyto příklady byly vybrány tak, aby bylo možné co nejlépe představit a využít funkce programu, které by mohly nejenom pomoci žákům pochopit tyto příklady, lépe si je vizualizovat, ale také ulehčit jejich řešení.

## <span id="page-6-0"></span>**1 Kurikulární dokumenty**

Kurikulum je dle Průchy definováno jako "1. Vzdělávací program, projekt, plán. 2. Průběh studia a jeho obsah. 3. Obsah veškeré zkušenosti, kterou žáci získávají ve škole a v činnostech ke škole se vztahujících, její plánování a hodnocení" (Průcha, 2003, s.110). Kurikulum je relativně nový pojem a poprvé se objevil až ve 20. století v anglické terminologii. Běžným se stal ale až v 60. letech v souvislosti s tzv. kurikulárním hnutím (Walterová, 1994, s.11). Do české pedagogiky se ovšem pojem kurikulum dostal až později a zprvu byl "uváděn většinou v původním tvaru curriculum jako termín cizí a nepřijatelný" (Walterová, 1994, s.18). V dnešní době se tento pojem používá v počeštěné verzi a je široce známý jako "proces, prostředí i prostředky, jimiž se dosahuje stanoveného cíle" (Walterová, 1994, s.11).

#### <span id="page-6-1"></span>1.1 Bílá kniha

Národní program rozvoje vzdělávání v ČR (Bílá kniha) je dokument, který vznikl v roce 1999 s myšlenkou vytvořit "systémový projekt vyjadřující myšlenková východiska, obecné záměry a rozvojové programy, které mají být směrodatné pro vývoj vzdělávací soustavy ve střednědobém horizontu" (Národní program rozvoje vzdělávání v České republice: bílá kniha, 2001, s.5). Tento program se zabývá východisky a předpoklady vzdělávání, jeho financováním a prognózami vývoje předškolního, základního, středního, terciárního vzdělávání a vzdělávání dospělých. Mezi jeho hlavní cíle patří realizace celoživotního vzdělávání pro všechny, přizpůsobování vzdělávání a studijních programů potřebám společnosti, hodnocení kvality, podpora vzdělávacích institucí ve vnitřních proměnách a otevřenosti, proměna role a profesní perspektivy pedagogických a akademických pracovníků a přechod od centralizovaného řízení ke spolurozhodování.

## <span id="page-6-2"></span>1.2 Rámcový vzdělávací program pro základní vzdělávání

K Národnímu programu rozvoje vzdělávání v ČR patří také Rámcový vzdělávací program (RVP). Ten je v rámci pomyslné hierarchie přímo závislý na Bílé knize. Na něm jsou naopak závislé školní vzdělávací programy, které školy tvoří samostatně s ohledem na výše uvedené dokumenty. V RVP se často pracuje s pojmem **Klíčová kompetence**. Ty je možné je definovat jako "souhrn vědomostí, dovedností, schopností, postojů a hodnot důležitých pro osobní rozvoj a uplatnění každého člena společnosti" (RVP ZV, 2006, s.10).

RVP rozděluje obsah vzdělávání do devíti vzdělávacích oborů:

- Jazyk a jazyková komunikace (český jazyk a cizí jazyky),
- Matematika a její aplikace,
- Informační a komunikační technologie (IKT),
- Člověk a jeho svět (v oblasti primárního vzdělávání),
- Člověk a společnost (dějepis a výchova k občanství),
- Člověk a příroda (fyzika, chemie, přírodopis, zeměpis),
- Umění a kultura (hudební a výtvarná výchova),
- Člověk a zdraví (výchova ke zdraví, tělesná výchova),
- Člověk a svět práce.

Tyto vzdělávací obory byly v roce 2016 doplněny o další vzdělávací obory, které obsahují Dramatickou výchovu, Etickou výchovu, Filmovou/Audiovizuální tvorbu a Taneční a pohybovou výchovu. Obsah jednotlivých oborů se dále člení do jednotlivých vyučovacích předmětů s cílem rozvíjet klíčové kompetence u žáků.

Učivo konkrétních předmětů doplňují **průřezová témata**. Ty doplňují kurikulum o aktuální problematiku ve společnosti a snaží se tak o aktuálnost výuky a její přínos do běžného života. Průřezová témata jsou tyto:

- Osobnostní a sociální výchova,
- Výchova demokratického občana,
- Výchova k myšlení v evropských a globálních souvislostech,
- Multikulturní výchova,
- Environmentální výchova,
- Mediální výchova.

Každá škola má na výběr, kdy zařadí tyto témata do výuky, ovšem v průběhu vzdělání na základní škole musí být zařazena do výuky všechny. Díky tomu je možné "zajistit jednotu požadavků na vzdělání všech členů společnosti" (Maňák, Janík, Švec, 2008, s.36), je ovšem myšleno také na individuální a aktuální potřeby škol, jejich rozdíly a podmínky.

Analýza vzdělávacích oborů a průřezových témat je esenciální pro hledání možných mezipředmětových vazeb mezi matematikou a IKT. Tyto vazby nemusí být na prví pohled zřejmé. Matematika je aplikována při konstrukcích strojů, výpočtu sil, které působí na materiál výrobku, programování robotů, nebo při počítání mzdy a hledání výhodného úvěru. Všechny tyto odvětví nějakým způsobem souvisí s IKT. V dalších kapitolách budeme podrobně rozebírat obě tyto oblasti RVP a najít možnosti využití systému AutoCAD v rámci mezipředmětové vazby mezi matematikou a informačními a komunikačními technologiemi.

## <span id="page-9-0"></span>**2 Matematika a její aplikace**

Vzdělávací obor Matematika a její aplikace je poměrně široce zaměřený tematický okruh. Podle RVP by měl být zaměřen především na aktivní činnosti s matematickými objekty a využití matematiky v reálných situacích. Také by měl vytvářet předpoklady pro další úspěšné studium nejenom matematiky, ale celého základního vzdělávání (Jeřábek, Tupý, Balada, 2005, s.29). Tato definice je poměrně široká, a proto je tento vzdělávací obor dále rozdělen do čtyř základních okruhů:

- **Čísla a početní operace,**
- **Závislosti, vztahy a práce s daty,**
- **Geometrie v rovině a prostotu,**
- **Nestandartní aplikační úlohy a problémy.**

V oblasti **Čísla a početní operace** a na druhém stupni na ní navazující oblasti **Číslo a proměnná** se žáci setkávají s aritmetickými operacemi a učí se měřit, odhadovat, zaokrouhlovat a počítat s číselnými údaji. Jsou také seznámeni s pojmem proměnná a její rolí při matematizaci reálných situacích.

Tematický okruh **Závislosti, vztahy a práce s daty** učí žáky rozpoznávat určité typy změn a závislostí, které se projevují v reálném světě, a seznamují se s jejich reprezentacemi. Učí se uvědomovat si změny a závislosti jevů, které už znají, zjišťují, že změna může být jak kladná, tak záporná, nebo dokonce nulová. Žáci tyto změny a závislosti analyzují z tabulek, diagramů a grafů, vytvářejí z nich vlastní jednoduché konstrukty a ty pak vyjadřují matematickým přepisem nebo je podle možností modelují za použití vhodného počítačového software. Zkoumání těchto závislostí směřuje k pochopení pojmu funkce (Jeřábek, Tupý, 2016, s.29).

V tematickém okruhu **Geometrie v rovině a prostoru** se žáci učí určovat a znázorňovat geometrické útvary a geometricky modelovat reálné situace, hledat podobnosti a odlišnosti útvarů, které se vyskytují v reálném světě kolem nás, uvědomovat si vzájemné polohy objektů v rovině a prostoru, dále se učí porovnávat, odhadovat a měřit délku, velikost úhlů, obvody a obsahy, povrchy a objemy a také zdokonalují svůj grafický projev. Žáci by měli řešit polohové a metrické úlohy vycházející z běžných životních situací (Jeřábek, Tupý, 2016, s.29). Podle Hejného a Kuřiny mají ovšem žáci v geometrii

problém s pojmenováváním objektů a na příkladech ukazují, jak je chudá nebo deformovaná představa žáků (Hejný, Kuřina, 2009, s.163). Vyvstává zde tedy otázka, zda žáci opravdu řeší problémy, které z běžných životních situací opravdu vycházejí.

Tato část ovšem hovoří pouze o euklidovském přístupu k matematice, který nemusí být dostatečný pro potřeby žáku, neboť jak uvádí Havlíček, například při čtení map využíváme jinou než školní geometrii, kterou žáci poznávají v hodinách matematiky. Je podle něj ale důležité s nějakou matematikou ve škole začít (Havlíček, 1976, s.107). Euklidova geometrie byla první a současně jednoduše definována pomocí pěti axiomů:

- 1. Dva body lze vždy spojit jedinou přímkou.
- 2. Přímou čáru omezenou lze vždy prodloužit.
- 3. Z libovolného středu a poloměru lze vždycky sestrojit kružnici.
- 4. Všechny pravé úhly jsou stejné.
- 5. Daným bodem prochází vždy právě jedna přímka rovnoběžná s jinou danou přímkou (Havlíček, 1976, s.109).

V současných učebnicích planimetrie se setkáváme s různě didakticky modifikovanými soustavami základních planimetrických vět. Většinou jde o vhodně upravené soustavy Hilbertových axiomů, které navazují na euklidovské axiomy (Polák, 2014, s.293).

Posledním okruhem jsou **Nestandartní aplikační úlohy a problémy**. Při jejich řešení žáci nevyužívají pouze znalosti a dovednosti školské matematiky, ale je u nich nutné uplatnit také logické myšlení. Tyto typy úloh by měly být zahrnuty ve všech tematických okruzích a žáci by se s nimi měli setkávat v průběhu celého základního vzdělávání. Nestandartní aplikační úlohy a problémy učí žáky řešit problémové situace a úlohy z běžného života, pochopit a analyzovat problém, utřídit údaje a podmínky, provádět náčrty a optimalizovat možná řešení. Obtížnost logických úloh je závislá na rozumové vyspělosti žáků. Úlohy posilují žákovu víru ve vlastní schopnosti logicky uvažovat a tím mohou být důležité především pro ty, kteří jsou v matematice méně úspěšní (Jeřábek, Tupý, 2016, s.29).

Matematika je tedy poměrně široce definovaná oblast učiva. Je rozdělená na čtyři základní podoblasti a každá z nich by potenciálně mohla být využita v rámci mezipředmětové vazby. Konkrétní vazby je možné určit po analýze informačních a komunikačních technologií, a proto je jim věnovaná další kapitola.

## <span id="page-12-0"></span>**3 Informační a komunikační technologie**

Svoboda definuje informační technologie jako "všechny prostředky, kterých se využívá k pořízení, uchování, zpracování, prezentaci a přenosu dat" (Žid, Benáčanová, Kunstová, Svoboda, 1998, s.31). Dále dělí informační technologie na dvě základní kategorie:

- **Technické prostředky** všechny technické komponenty používané při zpracování dat – hardware,
- **Programové prostředky** programy používané při zpracování dat hardwarem software (Žid, Benáčanová, Kunstová, Svoboda, 1998, s.32).

Podle Rámcového vzdělávacího programu si žáci v předmětu IKT osvojují základní úrovně informační gramotnosti. Informační gramotností se myslí "schopnosti a dovednosti v ovládání výpočetní techniky a moderních informačních technologií, orientace v informacích a schopnost tvořivě s nimi pracovat a využívat je při dalším vzdělávání stejně jako v praktickém životě" (Jeřábek, Tupý, 2016, s.34).

IKT jsou ale jediný směr technické výchovy, je v rámci Rámcového vzdělávacího programu povinný. Tento fakt kritizuje Dostál, který také tvrdí, že "Tento stav je neúnosný a nadále prohlubuje krizi v oblasti deficitu technické gramotnosti u mladé generace a nemálo se může projevovat i v zájmu o technická povolání" (Dostál, 2016, s.7).

Informační technologie "je možné využívat jako doplněk standartních učebních textů a pomůcek" (Jeřábek, Tupý, 2016, s.34). Každý učitel má tedy možnost zahrnout tyto technologie do výuky svého předmětu. Díky modernizaci českých škol také mají ve většině případů k dispozici počítač, dataprojektor, popřípadě interaktivní tabuli.

Takto jsou definovány učební osnovy podle RVP. Fischer a Mall tvrdí, že absolutní odpovědi na otázky relevantnosti (smyslu) matematických obsahů jsou problematické. Tvrdí, že je náročné sestavit vzdělávací program jak z hlediska profesionálních požadavků, tak z hlediska "vyšších" cílů, neboť je třeba se neustále přizpůsobovat praktickému využití znalostí a změnám ve společnosti (Mall, Bürger, Fischer, 1992 s.29). Takové přizpůsobení může přijít v rámci systému školních vzdělávacích programů. Ty

"umožní každé škole zpracovat takto navržený vzdělávací program s ohledem na vlastní potřeby, podmínky, záměry a plány" (Bílá kniha, 2001, s.38). Každá škola má tedy možnost si témata definovaná v jednotlivých oblastech rámcového vzdělávacího programu upravit tak, aby vyhovovaly jejich požadavkům a vybavení.

IKT jsou oproti matematice definovány dosti volně a bude hodně záležet na každé škole, jak s takto definovaným vzdělávacím oborem naloží. Ačkoli je možné takovou volnou definici vidět negativně, právě díky ní je možné do tohoto oboru zahrnout spoustu různých vazeb s matematikou.

Co se týče informační gramotnosti, je možné skloubit orientaci v informacích s matematikou do jednoduchého projektu – vytvoření multimediální prezentace na vybrané téma z matematiky. V takovém projektu využijí výpočetní techniku za účelem sběru a vyhodnocení informací a následně prokáží znalost vybraného software pro tvorbu prezentace.

Mnohem zajímavější je ale možnost využití IKT jako doplňku standartních učebních textů a pomůcek. V rámci hardware je možné využít interaktivní tabule nebo projektoru, což mnoho škol v dnešní době využívá. Jejich výhody jsou zřejmé – učitel díky nim šetří čas, který by jinak věnoval vypisování příkladů na tabuli. Může také promítat různá videa nebo animace, které prohlubují informace o dané problematice. Výuku lze také realizovat prostřednictvím počítače nebo různých mobilních zařízení.

Co se týče software, v dnešní době existuje nepřeberné množství výukového software k nejrůznějším předmětům. Také je možné využít výuková videa nejenom během výuky nebo samostatné práce žáků, ale také jako nástroj pro přípravu učitele do výuky. V další kapitole se zaměříme na vymezení pojmu mezipředmětová vazba a pokusíme se takové vazby nalézt mezi matematikou a IKT.

# <span id="page-14-0"></span>**4 Mezipředmětové vztahy mezi matematikou a informačními a komunikačními technologiemi**

Průcha definuje Interdisciplinární přístup jako "Didaktický přístup prosazující ve výuce mezipředmětové vztahy, zadávání speciálních úloh nutících žáky integrovat poznatky z různých předmětů, týmové vyučování, vytváření tzv. integrovaných vyučovacích předmětů, tvorbu integrovaných učebnic aj." (Průcha, Walterová, Mareš, 2003, s.91). Dále definuje Mezipředmětové vztahy jako "Vzájemné souvislosti mezi jednotlivými předměty, chápání příčin a vztahů, přesahujících předmětový rámec, prostředek mezipředmětové integrace. V předmětovém kurikulu jsou vyjadřovány v učebních osnovách jednotlivých předmětů jako tzv. mezipředmětová témata nebo jsou realizovány v samostatných předmětech, např. v české základní škole v předmětu rodinná výchova" (Průcha, Walterová, Mareš, 2003, s.124).

Z výše uvedených informací lze vyvodit, že matematika a IKT se mohou vzájemně velmi dobře doplňovat, především v rámci využití nejrůznějších počítačových programů, které slouží k vizualizaci učiva. Také se zde nabízí možnost využívání interaktivních tabulí nebo multimediálních projektorů. Přejdeme-li ke konkrétní situaci, pak samotná vizualizace geometrických objektů pomocí videa nebo animace může mít pro mnoho studentů podobný efekt jako drátěný či dřevěný model daného objektu, které se dříve ve školách hojně používaly. Nevýhodou elektronického modelu je, že si jej žáci nemohou osahat. Velkou výhodou naopak je fakt, že tyto modely mohou mít různé vary a velikosti, což fyzické modely mnohdy nenabízí. Výhody těchto metod přebírají 3D tiskárny. Díky nim může vyučující vytisknout přesně takový model objektu, jaký potřebuje pro daný příklad. Nevýhodou tiskáren je jejich zatím malá rozšířenost a vysoká cena.

Co se týče software, jsou možnosti ještě širší. V dnešní době existuje spousta vzdělávacích programů, her nebo videí, které mají za cíl vysvětlit či prohloubit dané učivo matematiky. Tyto možnosti mohou být využity nejenom při výuce, ale také žáky, kteří mají problémy s pochopením učiva, nebo jen potřebují názornější příklady, než jaké je schopný učitel při výuce předat. Učitelé mají možnost nabídnout takové prostředky žákům, kteří mají s učivem problémy a pomoci jim toto učivo lépe zvládnout. Konkrétně se může jednat o různá videa, kterých je na serveru YouTube nepřeberné množství a spousta z nich je i v českém jazyce. Dále je možné využívat různý software, například

GeoGebra, který nabízí výukové materiály nejenom z matematiky, ale i technologie a inženýrství označených anglickou zkratkou STEM – Science, Technology, Engineering, Mathematics, což v překladu znamená Věda, Technologie, Inženýrství a Matematika (O programu GeoGebra, 2017, online).

V této práci jsme se zaměřili především na možné vazby v rámci výuky geometrie. Existuje samozřejmě velké množství software, který nabízí možnost vizualizace dvourozměrných a trojrozměrných objektů a práci s nimi. Například program Cabri 3D, software vyvinutý speciálně pro výuku na základních a středních školách (About Cabrilog, 2009, online). K tomuto software je ovšem třeba zakoupit licenci, zatímco u systému AutoCAD je možné využít školní licenci, kterou lze získat zdarma. Systém AutoCAD je pro tuto volbu vhodný nejen proto, že umožňuje žákům lepší vizualizaci daných útvarů, ale také proto, že systémy na podobném základu jsou využívány v praxi při nejrůznějších konstrukčních řešeních. Žáci tak mohou znalosti, které získají během práce s tímto software využít i v pozdějším životě.

Mezipředmětové vazby mezi matematikou a IKT mohou tedy být následující:

- Využití projekční techniky v rámci výuky matematiky,
- Využití vzdělávacích videí nebi animací v rámci výuky matematiky,
- Využití vzdělávacího software na počítači nebo mobilních zařízeních v rámci výuky matematiky,
- Využití jiného než vzdělávacího software na počítači nebo mobilních zařízeních pro výuku, ilustraci, nebo prohloubení učiva matematiky v rámci výuky matematiky nebo IKT,
- Využití IKT k vyhledávání a tvorbě multimediálních prezentací na vybrané téma z oboru matematika

Protože ne všichni učitelé mají kladný přístup k využití moderních technologií ve výuce nebo k nim nemají vztah, je někdy nutné při snaze využít takové technologie při výuce jejich předmětu brát na takové učitele ohledy, protože "Někteří učitelé jsou teritoriální ohledně svých předmětů a budou se bránit novým přístupům ke svému předmětu" (Jacobs, 1989, s.2). Takové situaci se jistě dá zabránit pečlivým vysvětlením a ukázce navrhovaných změn a případně navrhnout spolupráci na jejich úpravě tak, aby je daný vyučující byl ochotný využívat.

V této práci bylo využito jiného než vzdělávacího software – systému AutoCAD, k výuce nebo prohloubení učiva matematiky v rámci výuky matematiky nebo IKT. Bylo vytvořeno deset pracovních listů, které mají za cíl pomoci studentům pochopit vybranou látku z planimetrie a stereometrie. Každý pracovní list je vytvořen tak, aby žákům pomohl pochopit určitý problém, který může být bez použití nějakého software nebo fyzických modelů náročný na vizualizaci. Tyto pracovní listy mohou být také využity jako předloha pro další úlohy zpracované vyučujícím v systému AutoCAD. V následující kapitole jsou popsány základní funkce systému AutoCAD, které byly využity při řešení úloh v pracovních listech.

# <span id="page-17-0"></span>**5 Funkce systému CAD a jejich využití při plnění geometrických úloh**

Prostředí systému AutoCAD je ideální nejenom pro návrh strojních součástek, ale také pro řešení některých stereometrických a planimetrických úloh. V této kapitole se budeme snažit představit ty funkce, které byly použity při řešení úloh z šesté kapitoly.

## <span id="page-17-1"></span>5.1 Úsečka

Úsečka  $\|$  ie asi nejjednodušší nástroj pro práci v systému AutoCAD. V základu umožňuje vytvořit úsečku mezi dvěma body, jeho velkou výhodou je to, že koncový bod poslední nakreslené úsečky je použit jako základní bod další. Při kreslení složitějších útvarů proto není nutné zadávat znovu koordináty, popřípadě volit stále nové základní body.

Tento nástroj má široké využití hlavně díky možnostem Uchopení, které je možné vyvolat pomocí [Shift]+[pravé tlačítko myši]. Při řešení příkladů je využito převážně možností Polovina a Kolmo. Pomocí možnosti Polovina bude CAD přichycovat kurzor k polovinám přímek, možnost Kolmo zase tvoří kolmice.

Další zajímavou funkcí Úsečky je možnost měnit její délku, nebo úsečku jen protáhnout. Tyto možnosti lze vyvolat označením úsečky a najetím kurzorem na jeden z koncových bodů. Funkce Protáhni přesune koncový bod úsečky a tím změní orientaci úsečky. Naopak volba Délka pouze změní délku, orientace úsečky zůstane stejná.

Správné využívání této funkce je naprosto zásadní pro řešení většiny pracovních listů. V některých pracovních listech je využíváno tvorby kolmic (konkrétně v pracovních listech číslo 2, 6, 7 a 9), v jiných změna délky úsečky funkcí Délka (konkrétně v pracovních listech 2, 6, 7, 8, 9 a 10).

#### <span id="page-17-2"></span>5.2 Přímka

Nástroj Konstrukční přímka je možné použít při řešení téměř všech úloh namísto některých úseček. Konstrukční přímky je možné tvořit v několika různých modech – Horizontála, Vertikála, Úhel, Polovina a Ekvidistanta. Horizontála vytvoří vodorovnou, vertikála svislou přímku procházející námi zadaným bodem. Možnost Úhel vytvoří přímku procházející bodem pod námi zadaným úhlem, který je vztažený k ose x, popřípadě jiné přímce pomocí funkce Reference. Ekvidistanta vytvoří rovnoběžku, která prochází určitým bodem, nebo má od přímky zadanou vzdálenost. Samozřejmostí je také možnost využití různých Uchopení stejně, jako u Úsečky.

Tuto funkci není nutné využít u žádného pracovního listu. Místo úsečky se dá totiž s úspěchem použít přímka, ovšem někteří žáci mohou této funkce využít namísto funkce Odsazení v pracovním listu 1, 2, 3 a 9, nebo místo úsečky v pracovních listech 6, 7, 8, 9 a 10.

#### <span id="page-18-0"></span>5.3 Kružnice

Kružnice má několik různých možností zadání konstrukce. Nejjednodušší zadání je pomocí středového bodu a poloměru nebo průměru. Další možnost zadání je pomocí 3 bodů na kružnici. Další možnost zadání je pomocí dvou krajních bodů průměru kružnice. Poslední možnost zadání je pomocí určení dvou tečen a poloměru kružnice. Tato funkce je využita v pracovních listech 1, 2 a 3.

### <span id="page-18-1"></span>5.4 Kopírovat

Funkce Kopírovat<sup>o</sup> po vybrání objektů ke kopírování nabízí několik možností. Základní režim pouze zkopíruje původní objekt. Možnost Přemístění zkopíruje objekt pomocí souřadnic referenčního bodu. Lze také nastavit režim kopírování – Jeden nebo Násobek. Režim Jeden zkopíruje danou položku jednou buď v základním režimu nebo režimu Přemístění. Násobek umožňuje několikanásobné kopírování stejného objektu. Při volbě druhého bodu kopírování můžeme zvolit možnost Pole, která umožňuje vytvořit několik kopií v řadě, buď v základu se stejnou roztečí dvou bodů, nebo s celkovou roztečí pomocí volby Přizpůsobit. Kopírování položek je možné využít v pracovním listě 5, 6 a 9. U pracovního listu 7 je popsán popis, který tuto funkci přímo využívá při řešení.

#### <span id="page-18-2"></span>5.5 Zrcadlit

Funkce Zrcadlit  $\mathbb{R}$  pracuje na principu osové souměrnosti. Nejprve zvolíme objekty, které chceme zrcadlit a poté dva body osy souměrnosti. Následně je možné zvolit, zda původní objekt chceme ponechat, nebo smazat. Tato funkce je základem pro pracovní list 4. Často se používá při tvorbě součástek či rýsování výkresů kde dokáže ušetřit spoustu času a práce. Zrcadlení je možné využít při řešení pracovního listu 5 a při kontrole pracovního listu 4.

#### <span id="page-19-0"></span>5.6 Odsazení

Odsazení, nebo také Ekvidistanta slouží k tvorbě rovnoběžek procházejících určitým bodem nebo se zadaným odsazením. Je možné nastavit, zda bude zdroj odsazení vymazán a na jaké hladině bude ekvidistanta vykreslena. Její využití je možné v pracovních listech 1, 3, 7 a 9.

#### <span id="page-19-1"></span>5.7 Otočení

U funkce Otočení $\circlearrowright$  je možné vybrat, zda se vytvoří kopie původního objektu, nebo se původní objekt pouze přesune. Také je možné určit přesný úhel otočení, nebo zvolit referenční úhel. Funkcí Otočení je možné poměrně jednoduše vyřešit pracovní list č. 5.

S těmito funkcemi je dobré seznámit žáky ještě před samotným zadáváním pracovních listů. Je také možné nechat žáky objevovat další funkce systému, které jim mohou pomoci při řešení úloh. U většiny úloh existuje několik možnost, jak je vyřešit. Některé jsou jednodušší než jiné, ale výsledků se dá dosáhnout více způsoby. Můžeme tedy přistoupit k poslední kapitole, samotným pracovním listům.

## <span id="page-20-0"></span>**6 Pracovní listy**

V této kapitole je představeno deset pracovních listů, které mohou sloužit ihned jako výukový materiál, nebo jako ukázka možností, které systém AutoCAD nabízí při řešení geometrických úloh. Tyto pracovní listy na sebe částečně navazují, takže některé postupy, které jsou vysvětleny v dřívějších pracovních listech již nemusí být znovu vysvětleny. Pracovní listy předpokládají předchozí alespoň minimální znalost dané problematiky a nejsou proto vhodné jako učební materiál, ale pouze jako materiál prohlubující znalost a pochopení dané problematiky. Jak již bylo zmíněno v minulé kapitole, bylo by dobré vysvětlit žákům jednotlivé funkce, které budou při vypracovávání úkolů používat. Žáci se samozřejmě nemusí držet striktně představených funkcí, ale mohou s funkcemi programu experimentovat. Takové experimentování může prohloubit jejich znalost systému a podpořit další zájem o práci v něm.

Pracovní listy 1, 2 a 3 se zaměřují na konstrukce kružnic. První pracovní list představuje konstrukci kružnice pomocí jedné tečny, bodu na kružnici a jejím poloměru. Žáci se v něm naučí používat funkci Odsazení a Kružnice. Druhý pracovní list přináší podobný úkol, tentokrát je ale na tečně vyznačen bod dotyku a chybí zadaný poloměr kružnice. Žáci se při řešení naučí využívat navíc funkci úsečka, popřípadě přímka. Ve třetím pracovním listě je představen úkol, ve kterém je třeba sestrojit kružnici pomocí tečny a dvou kružnic, kterých se dotýká. Tuto úlohu mohou žáci vyřešit velmi jednoduše pomocí dvou kružnic zadaných pomocí dvou tečen a poloměru. V pracovním postupu je také popsána delší metoda, kterou by se tento úkol dal vyřešit bez této pokročilé funkce.

Pracovní listy 4 a 5 jsou určeny k vizualizaci osové a středové souměrnosti. Tyto pracovní listy nejsou náročné na vypracování a byly vytvořeny pro žáky, kteří mají problém si souměrnost představit. Díky funkcím Zrcadlit a Otočit tak mohou jednoduše a rychle zjistit, zda je daný předmět souměrný, nebo ne.

Pracovní list 6 je navržen jako úvodní list do stereometrických úloh. Žáci v něm mají za úkol sestrojit z rovinných útvarů prostorové objekty – nebo alespoň jejich hrany. V tomto pracovním listě jsou představeny vlastnosti objektů a předvedeny možnosti, jak je upravovat. K úspěšnému splnění tohoto pracovního listu je třeba, aby žáci znali a uměli aplikovat Pythagorovu větu. Pokud žáci neznají vlastnosti těžnic v rovnostranném trojúhelníku, čtverci a pravidelném pětiúhelníku, bude třeba trocha vynalézavosti a naučí se ušetřit si počítání jednoduchým sestrojením úsečky a následném změření její délky.

Pracovní listy 7, 8, 9 a 10 jsou zaměřeny na řezy v různých prostorových objektech. Tyto úlohy využívají možnosti, kterou nabízí systém AutoCAD – volně otáčet pracovním prostředím a měnit tak pohled na zadaný příklad, kterou by v případě řešení na papíře neměli. K vypracování těchto úloh je nutné, aby žáci znali pravila pro řešení řezů tělesy.

Na přiloženém CD jsou uloženy soubory v .DWG formátu, kde jsou konstrukčně řešené všechny příklady z pracovních listů. Tyto soubory byly vytvořeny v programu AutoCAD 2014. Jako vzor pro tyto úlohy byly použity příklady ve sbírkách úloh Matematika: prima: osová a středová souměrnost (Jančovičová, Chrápavá, Herman, Šimša), Planimetrie (Pomykalová) a Stereometrie (Pomykalová).

### <span id="page-22-0"></span>Pracovní list č. 1 – Konstrukce kružnice

#### Zadání:

Je zadán bod **A** a přímka **p**. Narýsuj všechny kružnice, jejichž tečnou je přímka **p**, prochází bodem **A** a mají poloměr 20 mm.

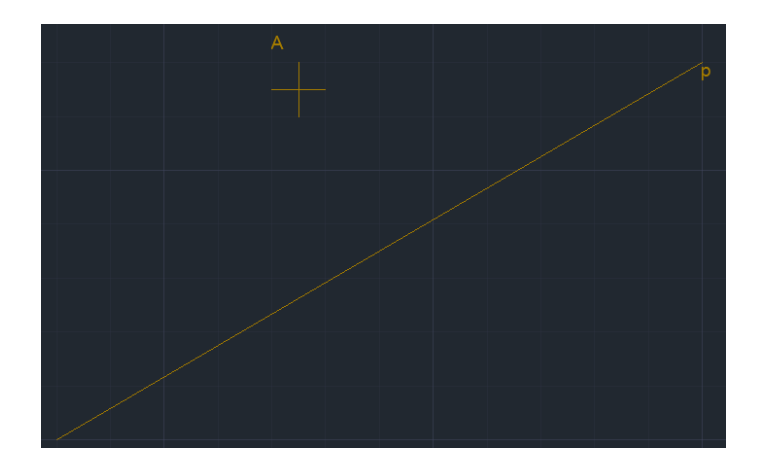

Řešení:

Víme-li, že výsledná kružnice má mít poloměr 20 mm a přímka **p** má být její tečna, bude tedy střed kružnice ležet na rovnoběžce s přímkou **p**, která je od ní vzdálená 20 mm. Musí-li výsledná kružnice procházet bodem **A**, její střed bude ležet na kružnici **k** se středem v bodě **A** a poloměrem 20 mm. Výsledná kružnice bude ležet na průsečících rovnoběžky s přímkou **p** a kružnice **k**.

Postup řešení v AutoCAD:

- Nejprve vytvoříme Ekvidistantu (rovnoběžku) **e** o vzdálenosti 20 s přímkou **p**. Rovnoběžky můžeme sestrojit po obou stranách přímky **p**.
- Sestrojíme kružnici $\textcircled{S}$  se středem v bodě A a poloměrem 20.
- Sestrojíme kružnice  $\odot$  na průsečících vytvořené kružnice a rovnoběžky.

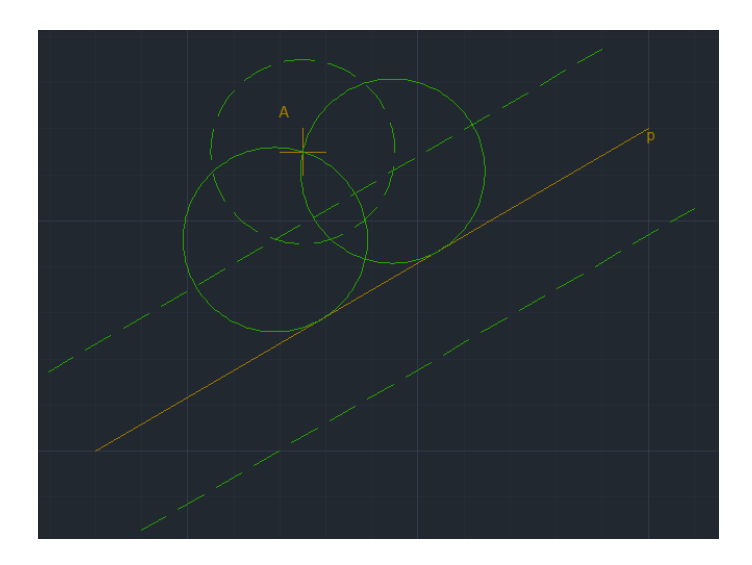

## <span id="page-24-0"></span>Pracovní list č. 2 – Konstrukce kružnice 2

Zadání:

Je dán bod **A**, přímka **p** a bod **T**, který leží na přímce **p**. Sestroj kružnici, která prochází bodem **A** a dotýká se přímky **p** v bodě **T**.

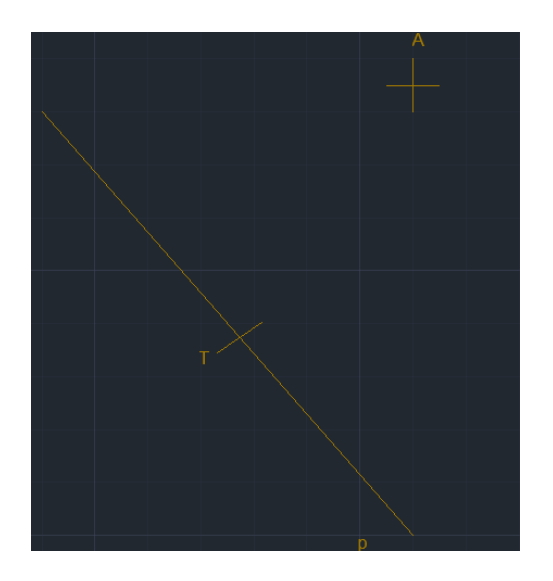

Řešení:

Kružnice se musí dotýkat přímky **p** v bodě **T**, její střed tedy bude ležet na kolmici s přímkou **p**, která prochází bodem **T**. Kružnice také musí procházet bodem **A**, to znamená, že střed kružnice bude ležet na průniku osy úsečky **AT** se sestrojenou kolmicí.

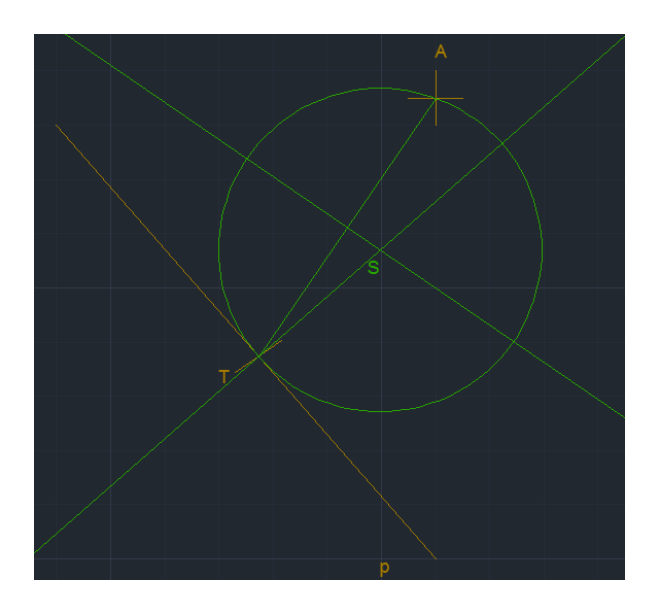

Alternativní řešení:

Kružnice se musí dotýkat přímky p v bodě **T**, její střed tedy bude ležet na kolmici s přímkou **p**, která prochází bodem **T**. Kružnice také musí procházet bodem **A**, pokud tedy sestrojíme pravoúhlý trojúhelník **ATX** s pravým úhlem při bodu **A**, výsledná kružnice bude opsaná tomuto trojúhelníku.

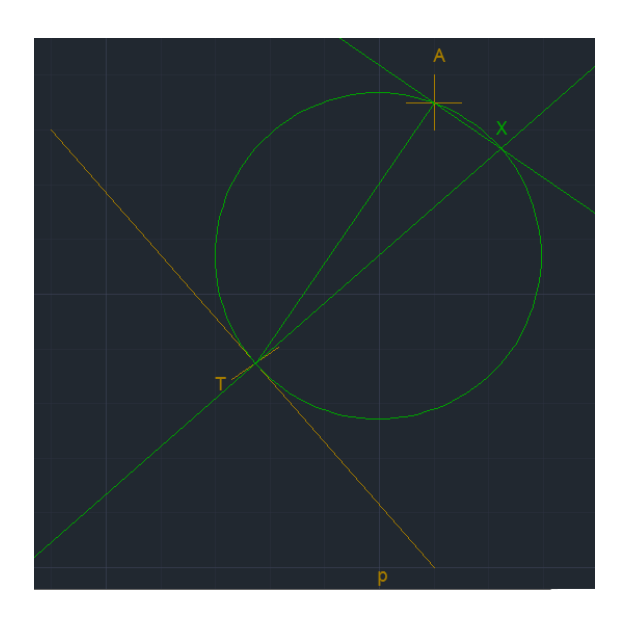

#### Postup konstrukce:

• Zvolíme nástroj Přímka , poté pomocí kombinace [Shift]+[pravé tlačítko myši] vyvoláme menu různých druhů uchopení. Zvolíme možnost Kolmo.

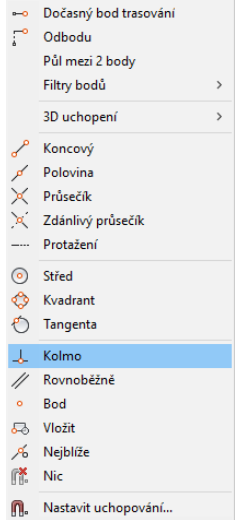

- Klepnutím zvolíme přímku p a následně bod T, kterým má kolmice procházet.
- Pomocí nástroje Úsečka nakreslíme úsečku AT
- Nakreslíme kolmici k úsečce AT, která bude procházet její polovinou. Vybereme volbu Kolmo v nabídce Uchopení, poté znovu vyvoláme tuto nabídku a zvolíme možnost Polovina.
- Nakreslíme kružnici  $\mathcal{O}_{\text{se}}$  středem v průsečíku nakreslených kolmic a jako druhý bod zvolíme bod A nebo T

Alternativní řešení:

• Zvolíme nástroj Přímka , poté pomocí kombinace [Shift]+[pravé tlačítko myši] vyvoláme menu různých druhů uchopení. Zvolíme možnost Kolmo.

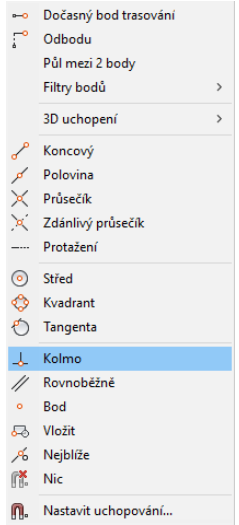

- Klepnutím zvolíme přímku p a následně bod T, kterým má kolmice procházet.
- Pomocí nástroje Úsečka nakreslíme úsečku AT.
- Nakreslíme kolmici k úsečce AT, která bude procházet bodem A.
- Nakreslíme kružnici pomocí 3 bodů A, T a průsečík dvou nakreslených kolmic.⊙ - KRUŽNICE Určete středový bod kružnice nebo | 3B 2B Ttr (tan tan rádius)]:

### <span id="page-27-0"></span>Pracovní list č. 3 – Tečny kružnice

#### Zadání:

Jsou dány dvě soustředné kružnice **k1** (S, 20 mm) a **k2** (S, 50 mm) a přímka **p**, která má od bodu **O** vzdálenost 30 mm. Sestroj kružnice, které se dotýkají přímky **p** a obou kružnic.

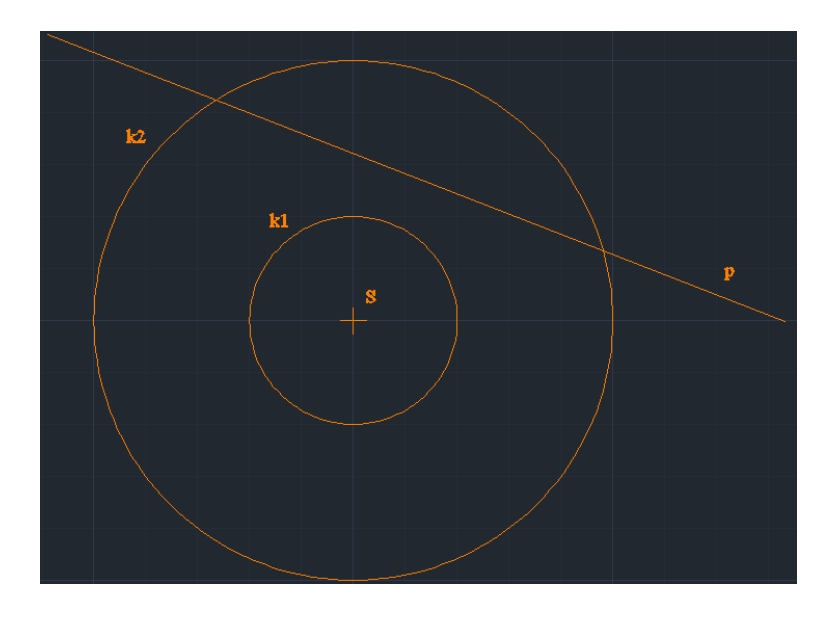

Řešení:

Výsledná kružnice se musí dotýkat kružnic **k1** a **k2**. Známe poloměry kružnic **k1** a **k2**, díky nim můžeme vypočítat průměr výsledné kružnice. Její poloměr musí být roven polovině součtu poloměrů kružnic **k1** a **k2**. Taková kružnice by mohla vypadat následovně a její střed bude ležet na kružnici, která má střed v bodě **S** a poloměr 15 mm.

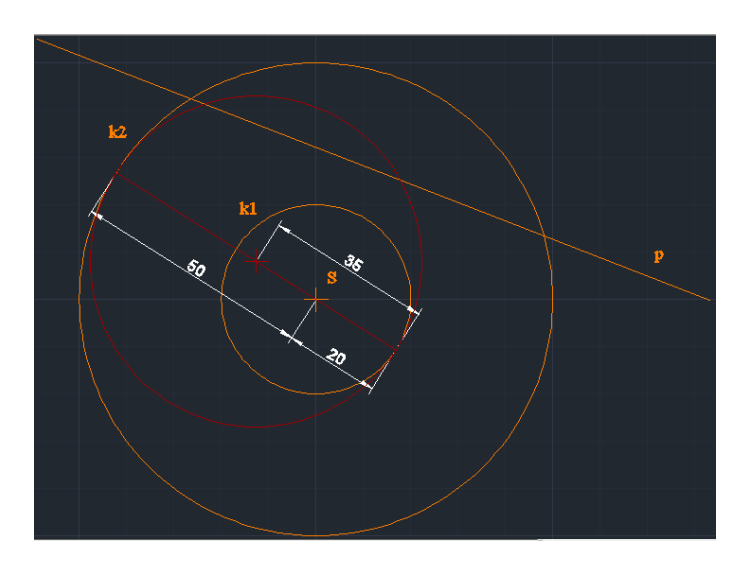

Tato kružnice má ovšem další podmínku – přímka p musí být její tečnou. Její střed tedy musí být vzdálený 35 mm od přímky **p**. Bude tedy ležet na průsečících kružnice se středem v bodě **S** a poloměrem 15 mm a rovnoběžkou s přímkou **p** vzdálenou 35 mm. Výsledný výkres tedy bude vypadat následovně:

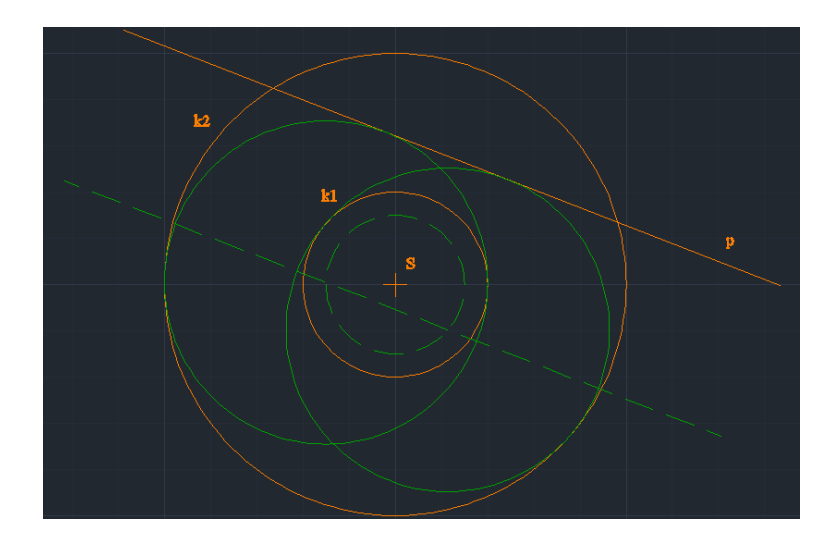

Postup konstrukce:

- Kružnice  $\Theta$  se středem v bodě S a poloměrem (rádius) 15.
- Rovnoběžka (ekvidistanta)  $\triangleq$  se vzdáleností 35 od přímky p.
- Kružnice  $\odot$  se středem v průsečíku narýsované kružnice a přímky s poloměrem 35.

Zjednodušené řešení pomocí funkcí AutoCADu:

Vytvoření kružnice pomocí dvou tečen a poloměru – jedna kružnice bude vytvořena jako tečna s k1 a p, druhá jako tečna s k2 a p a budou mít poloměr 35 mm. Není tedy třeba značit ani pomocnou kružnici, ani ekvidistantu, na jejichž průsečících leží středy výsledných kružnic.

- Kružnice zadaná dvěma tečnami a poloměrem. ⊙ - KRUŽNICE Určete středový bod kružnice nebo [3B 2B Ttr (tan tan rádius)]:
- Klepnutím vybrat kružnici k1 a přímku p, poloměr je 35.
- Zopakovat postup, tentokrát vybrat kružnici k2 a přímku p, poloměr je 35.

## <span id="page-29-0"></span>Pracovní list č. 4 – Středová a osová souměrnost

Zadání:

Zjistěte, zda jsou zadané obrazce osově souměrné a zakreslete jejich osy souměrnosti pomocí nástroje Přímka . Pro kontrolu Vám může posloužit funkce Zrcadli <sup>4</sup>

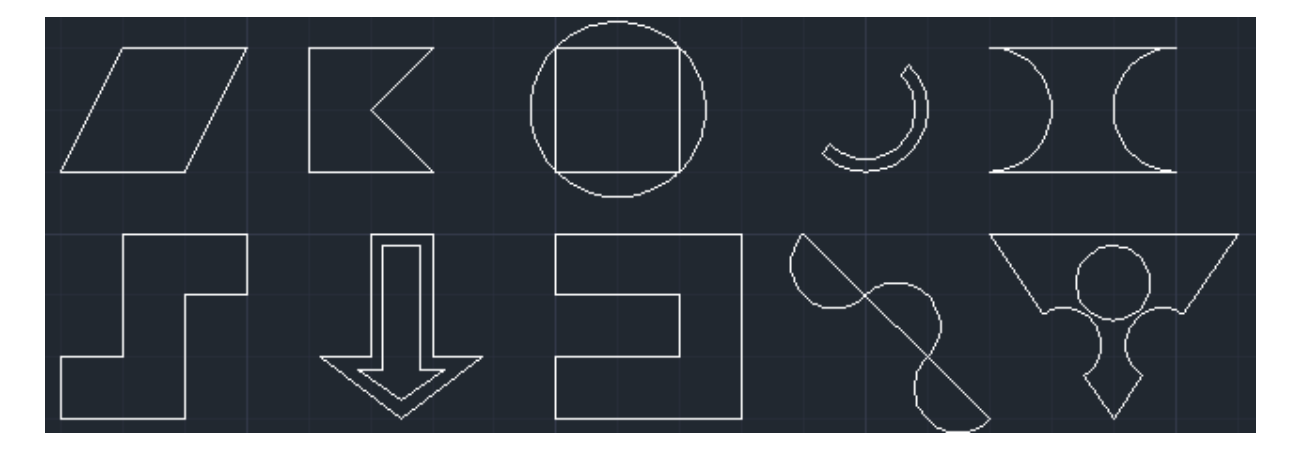

Kontrola pomocí funkce Zrcadli:

Po zvolení funkce Zrcadli vyberete objekt a potvrdíte Enterem. Poté klepnutím na dva body zvolené osy dojde k zrcadlení objektu. Tento krok můžete vrátit zpět klepnutím na tlačítko Zpět nebo klávesovou zkratkou [Ctrl]+[z].

Řešení:

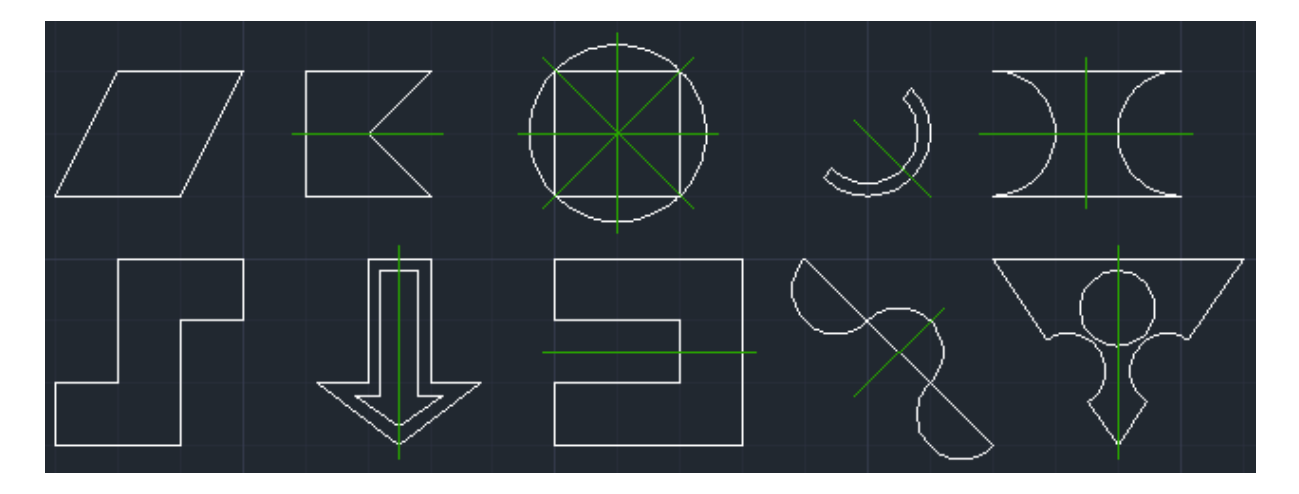

## <span id="page-31-0"></span>Pracovní list č. 5 – středová souměrnost

Zadání:

Vytvořte obrázek vpravo použitím výřezu vlevo. Při práci vyzkoušej nástroje Kopírovat  $\frac{1}{\infty}$ , Zrcadlit  $\frac{d\mathbb{L}}{d\mathbb{R}}$  a Otočit  $\circlearrowright$ .

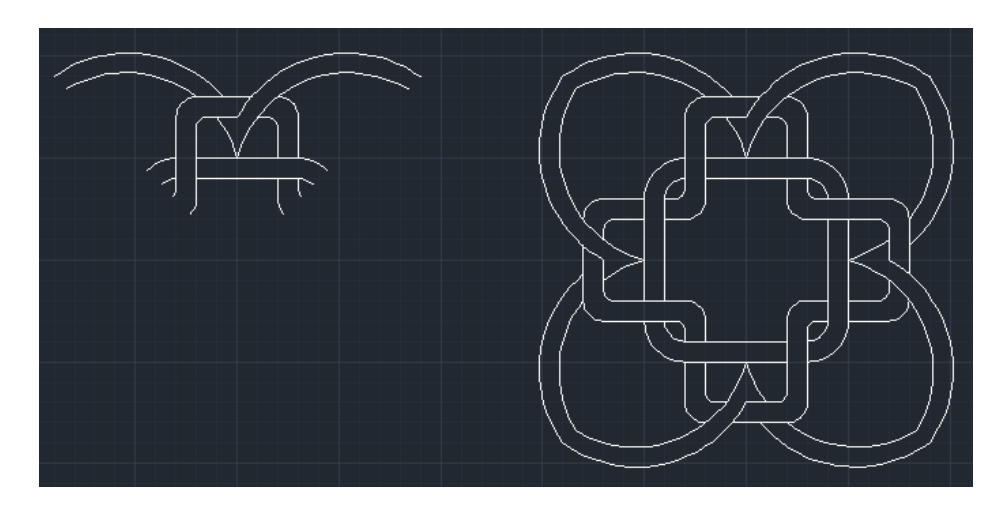

Řešení:

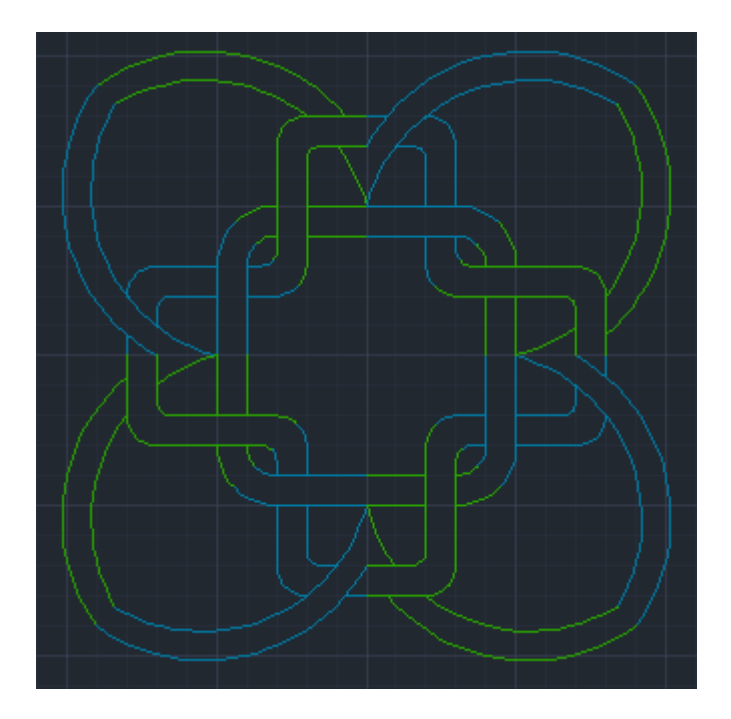

Takto barevně oddělené části mohou být velkou nápovědou při plnění tohoto úkolu. Výsledný obrazec je středově souměrný. Je možné ho vytvořit pouze pomocí nástroje Zrcadlit<sup>4</sup> nebo pomocí nástroje Otočit<sup>O</sup>, který nabízí možnost okopírovat původní obraz.

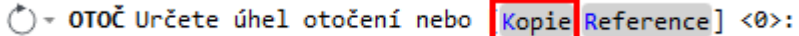

### <span id="page-33-0"></span>Pracovní list č. 6 – Konstrukce jehlanů

#### Zadání:

Jsou zadány tři rovinné obrazce – rovnostranný trojúhelník, čtverec a pravidelný pětiúhelník. Sestroj pravidelné jehlany (jejich strany budou tvořit rovnostranné trojúhelníky) nad těmito podstavami. Všechny rovinné obrazce mají stranu délky 100.

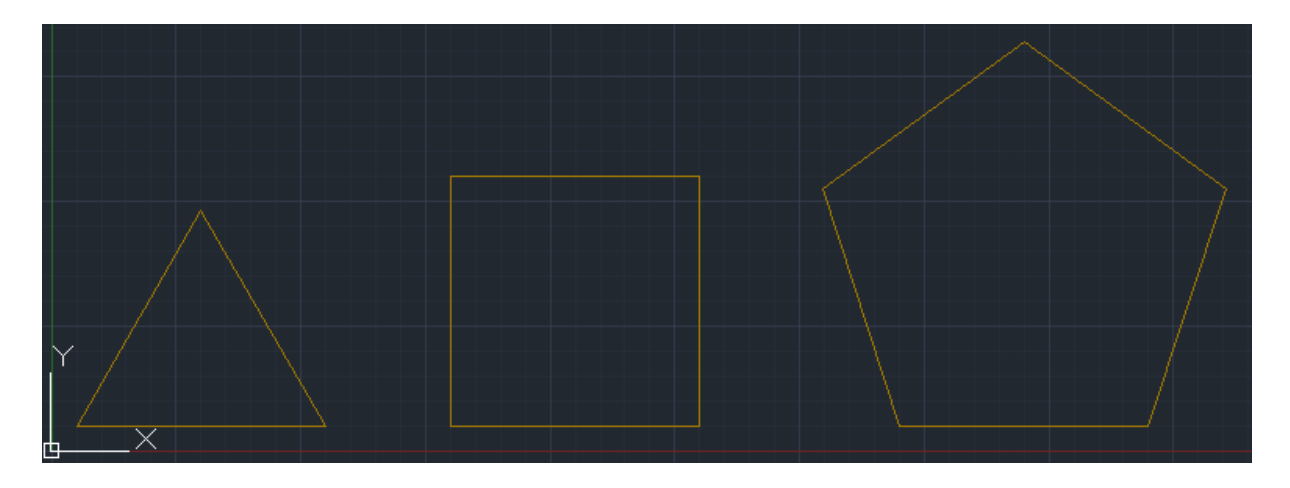

Řešení:

U všech jehlanů je třeba nejprve sestrojit těžiště podstavy. Poté nad těžištěm sestrojit výšku jehlanu. Délku výšky jehlanu je třeba spočítat pomocí Pythagorovy věty. Po sestrojení výšky jehlanu sestrojíme jeho strany.

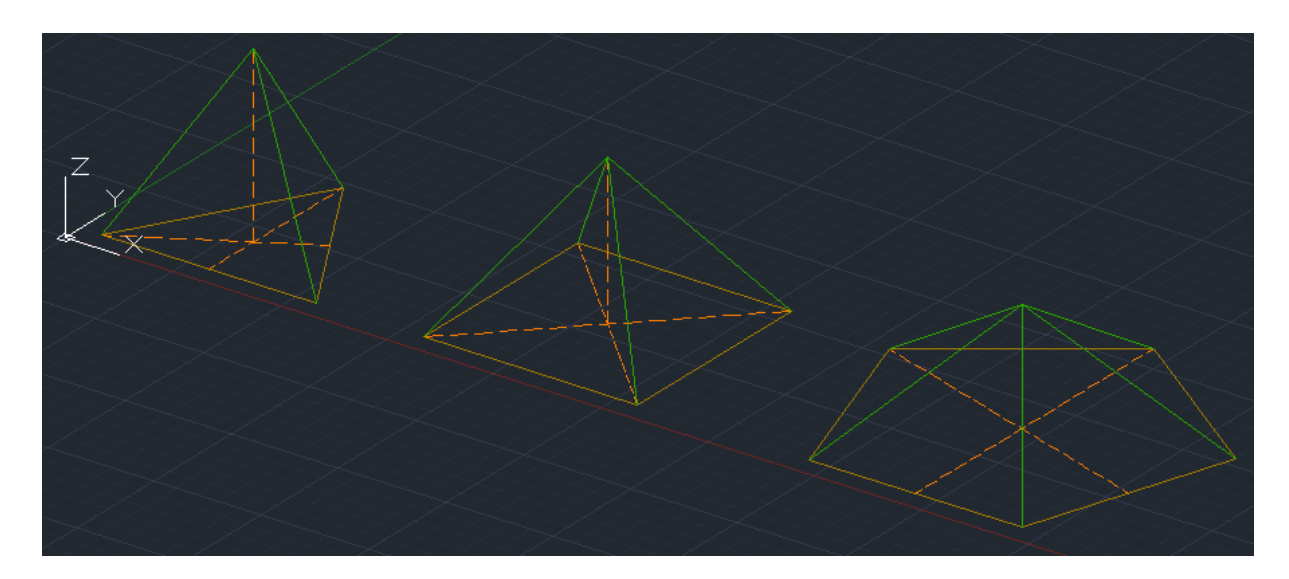

Postup řešení v AutoCAD:

• Těžnice tvoříme pomocí funkce Přímka s pomocí možnosti Kolmo (menu vyvoláme pomocí [Shift]+[pravé tlačítko myši]).

 Pro vypočítání délky výšky jehlanu je třeba znát délku těžnice rovnostranného trojúhelníku. Tu můžeme vypočítat, nebo využít funkce Vlastnosti (označíme danou přímku klepnutím levým tlačítkem myši a poté klepnutím pravým tlačítkem vyvoláme menu kde klepneme na Vlastnosti).

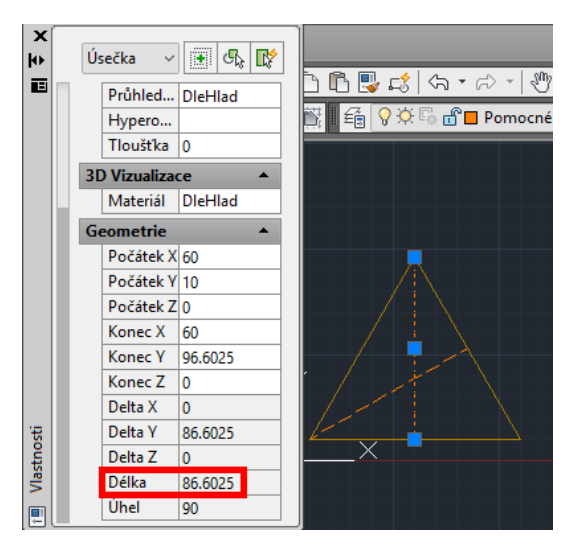

 K sestrojení výšky (jedna odvěsna) potřebujeme znát délku druhé odvěsny pravoúhlého trojúhelníku. Tu můžeme vypočítat, nebo znovu využít Vlastností – sestrojíme tuto odvěsnu a zjistíme pomocí Vlastností její délku.

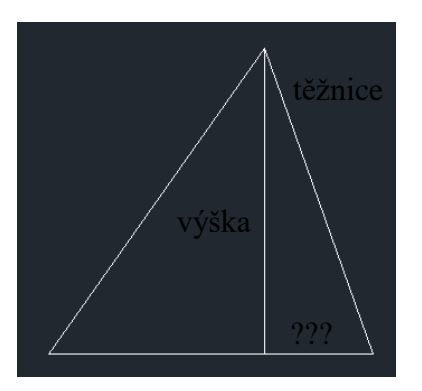

 Pomocí Pythagorovy věty vypočítáme délku výšky a sestrojíme ji. Nejjednodušší možnost je přepnout pohled do 3D pomocí pohledové kostky v pravém horním rohu výkresu. Poté zvolit funkci Úsečka a jako první bod zvolit těžiště. Pokud máme aktivovaný Režim Orto $\Box$ , AutoCAD bude automaticky kreslit kolmice k osám X, Y a Z. Této funkce tedy využijeme a sestrojíme libovolně dlouhou výšku, která bude kolmá k rovině podstavy.

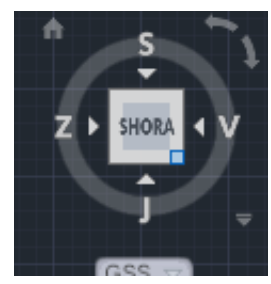

- Její délku poté upravíme změnou Vlastností této přímky, konkrétně změnou atributu Konec Z, který mění souřadnice Z koncového bodu výšky.
- K počítání a následnému vložení délky výšky můžeme použít kalkulačku klepnutím na ikonku kalkulačky v řádku, do kterého chceme vkládat vypočítanou hodnotu.
- Obdobným způsobem sestrojíme výšky i u dalších jehlanů a poté jehlany vykreslíme.

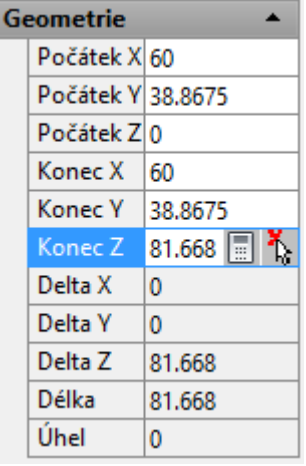

<span id="page-36-0"></span>Pracovní list č. 7 – Řez krychlí

Zadání:

Je dána krychle a na ní 3 body **X**, **Y**, **Z**. Vytvoř řez krychle rovinou, která prochází zadanými body.

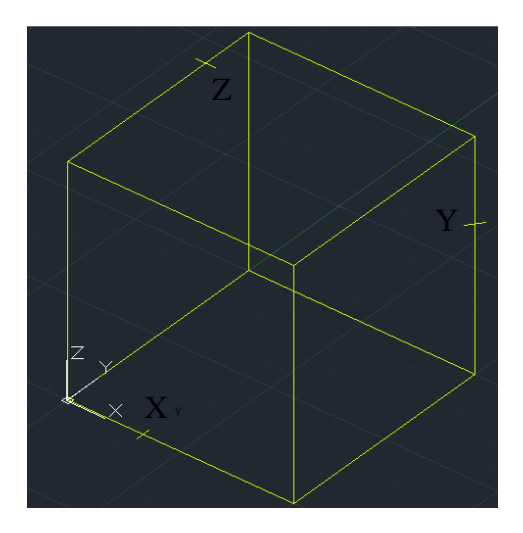

Řešení:

 Bod 1, který je průsečíkem přímek, které jsou zadány body **Y** a **Z** a jejich průměty do roviny spodní podstavy čtverce.

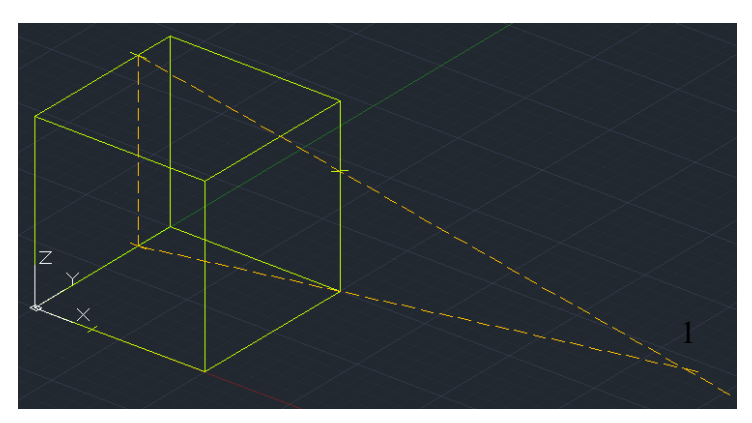

Úsečka **X1**, díky níž získáme první řez – se spodní podstavou.

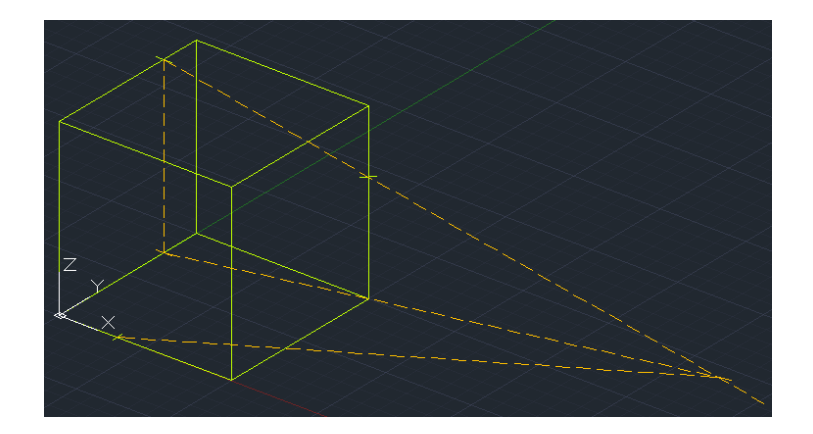

 Zbylé řezy získáme aplikací základních vět pro řešení polohových konstrukčních úloh.

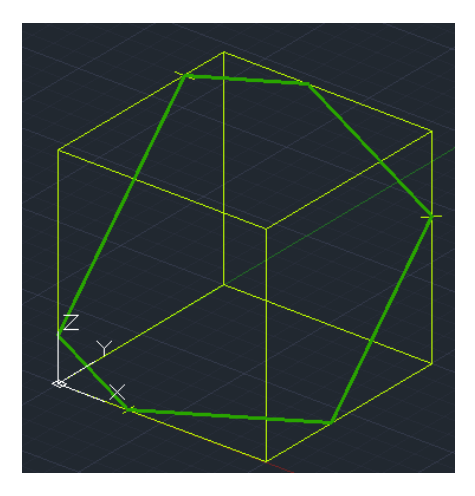

- Při řešení využíváme funkce Kopírovat<sup>o</sup>, kterou můžeme vytvářet rovnoběžky s řezy na různých stěnách krychle. Klepneme na funkci Kopírovat  $\mathbb{S}^3$ , vybereme přímku a volbu potvrdíme Enterem. Vybereme první bod, kterým je jeden z průsečíků přímky s hranou krychle. Druhý bod bude bod na rovnoběžné stěně, kam chceme přenést rovnoběžku. Výslednou přímku podle potřeby protáhneme.
- Protažení přímky provedeme tak, že zvolíme přímku a kurzorem najedeme na krajní bod přímky, který chceme protáhnout. Objeví se dialogové okno, ve kterém vybereme možnost Délka a přímku protáhneme do potřebné délky.

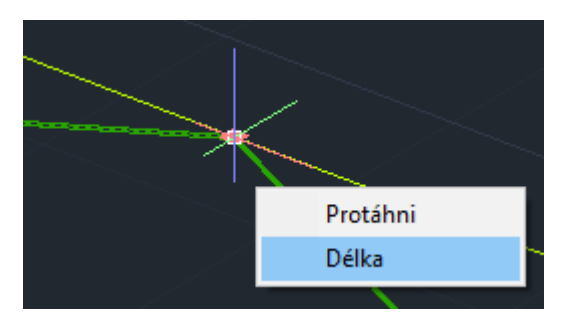

## <span id="page-38-0"></span>Pracovní list č. 8 – Řez jehlanu

Zadání:

Sestroj řez pravidelného čtyřbokého jehlanu **ABCDV** rovinou, která je určena body **X**, **Y**, **Z**.

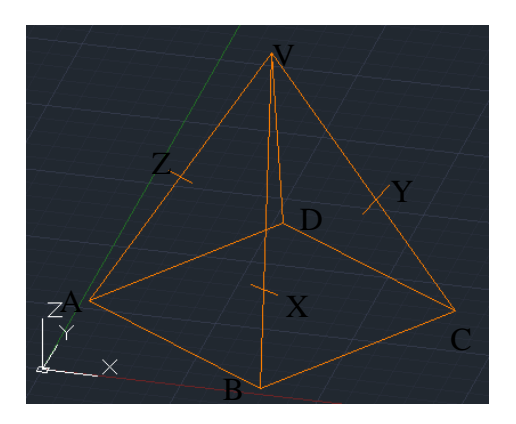

Řešení:

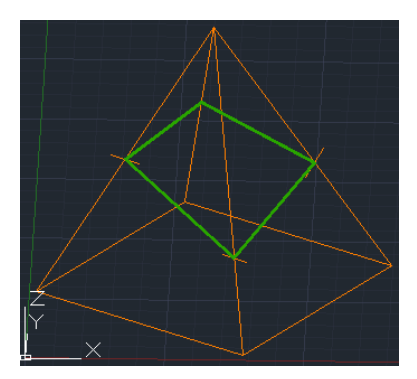

Postup řešení:

 Sestrojíme průsečnici roviny řezu a roviny podstavy – prodloužíme úsečky **AB** a **ZX** a tím získáme bod **1**. Prodloužením úseček **CB** a **YX** získáme bod **2**. úsečka **12** je průsečnice roviny řezu a roviny podstavy.

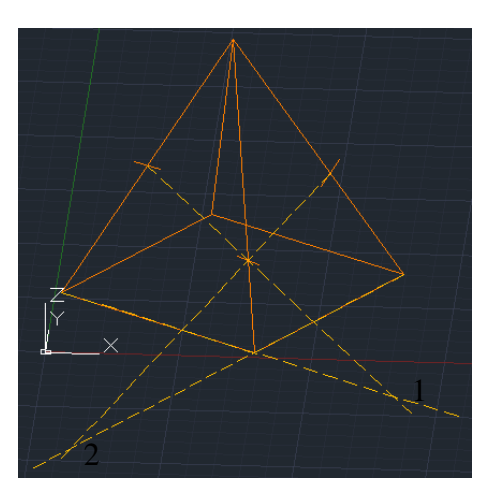

 Protáhneme úsečku **12** a získáme průsečík **3** s protaženou úsečkou DC.

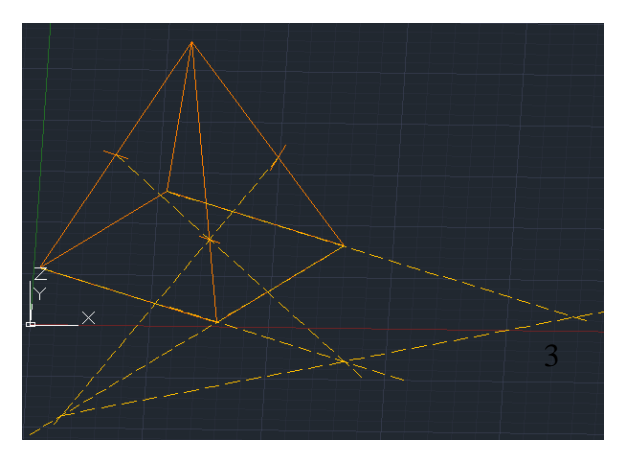

 Sestrojíme úsečku **3Y** a protáhneme ji tak, abychom získali její průsečík s hranou **DV**. Tento průsečík je poslední bod, který potřebujeme k sestrojení řezu jehlanem.

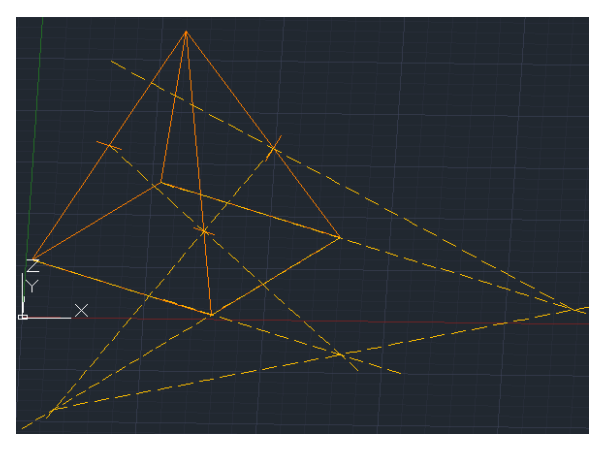

## <span id="page-40-0"></span>Pracovní list č. 9 – Řez pravidelného trojbokého jehlanu

Zadání:

Je zadán pravidelný čtyřboký jehlan **ABCV**. Sestroj řez tímto jehlanem, který bude procházet těžištěm trojúhelníku **ABC** a bude rovnoběžný s dvěma mimoběžnými hranami jehlanu.

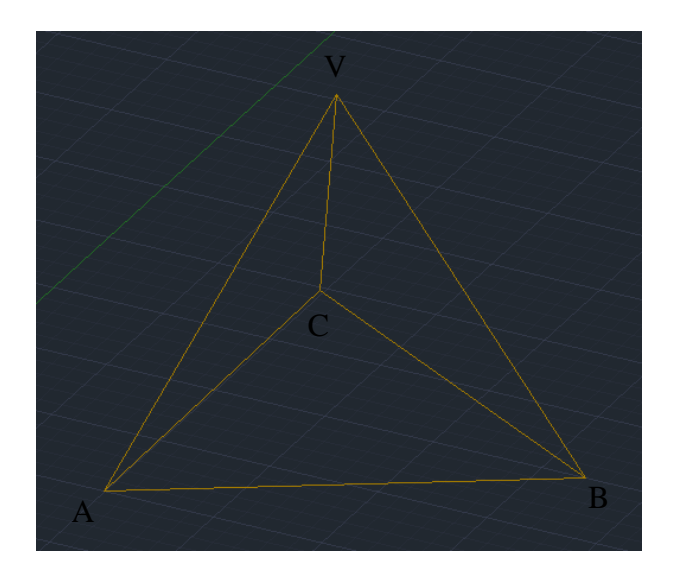

#### Řešení:

Zde existují tři možná řešení. Pro ilustraci jsem zvolil mimoběžky **AC** a **BV**.

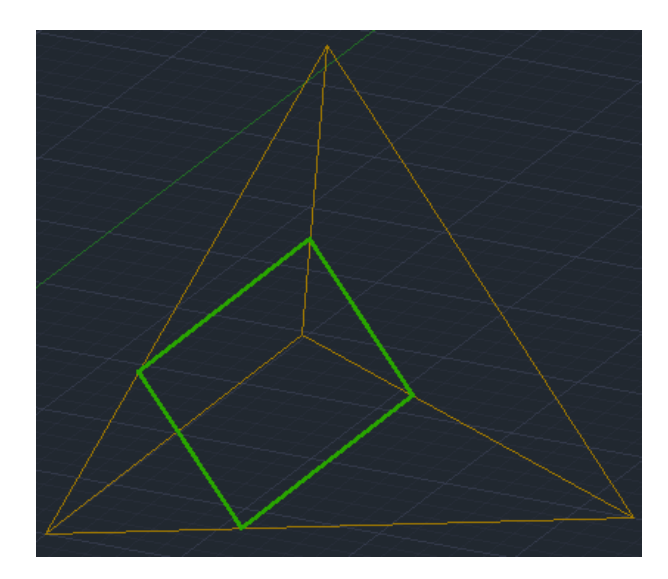

Postup řešení v AutoCAD:

 Nejprve je třeba najít těžiště podstavy. Tu vytvoříme pomocí dvou kolmic na strany s cílovým bodem v protějším bodě trojúhelníku.

 Poté vedeme rovnoběžku, zvolíme možnost Bodem, vybereme úsečku **AC** a poté těžiště.

Le FKVID Určete vzdálenost ekvidistanty nebo Bodem Vymazat Hladina]

 Tato rovnoběžka proťala úsečky **AB** a **BC**. Sestrojíme kolmici k straně **BV**, která prochází jedním z průsečíků. Na ní sestrojíme další kolmici procházející průsečíkem tak, abychom získali průsečík s přímkou **AV** (popřípadě **CV**) Kolmici

můžeme zakreslit kdekoliv na přímce a poté jí posunout pomocí funkce Posun . Pro posunutí do námi zvoleného bodu klepneme nejprve na průsečík posunované přímky s její kolmicí a poté na bod, kam jej chceme přesunout.

 Získali jsme průsečík se stranou **AV** (**CV**). Nyní můžeme pomocí Odsazení Bodem získat stejný průsečík i se stranou **CV** (**AV**). Získali jsme tak všechny potřebné body pro sestrojení řezu jehlanu rovinou.

## <span id="page-42-0"></span>Pracovní list č. 10 – Řez pravidelného pětibokého hranolu

Zadání:

Je zadán pravidelný pětiboký hranol. Sestrojte průsečík roviny zadané body **ABC** a přímkou **PQ**.

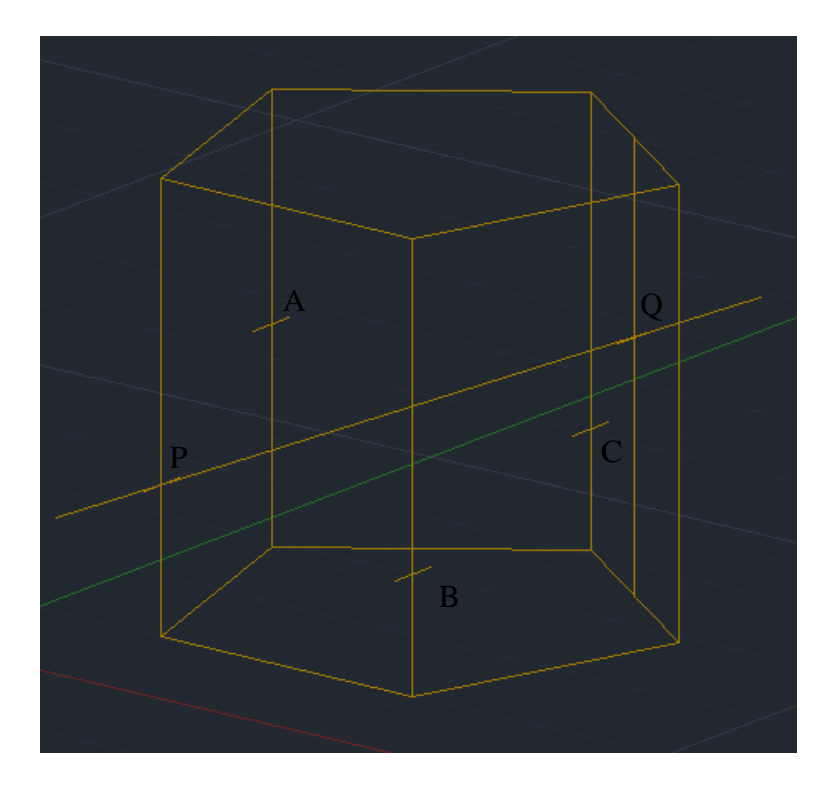

Řešení:

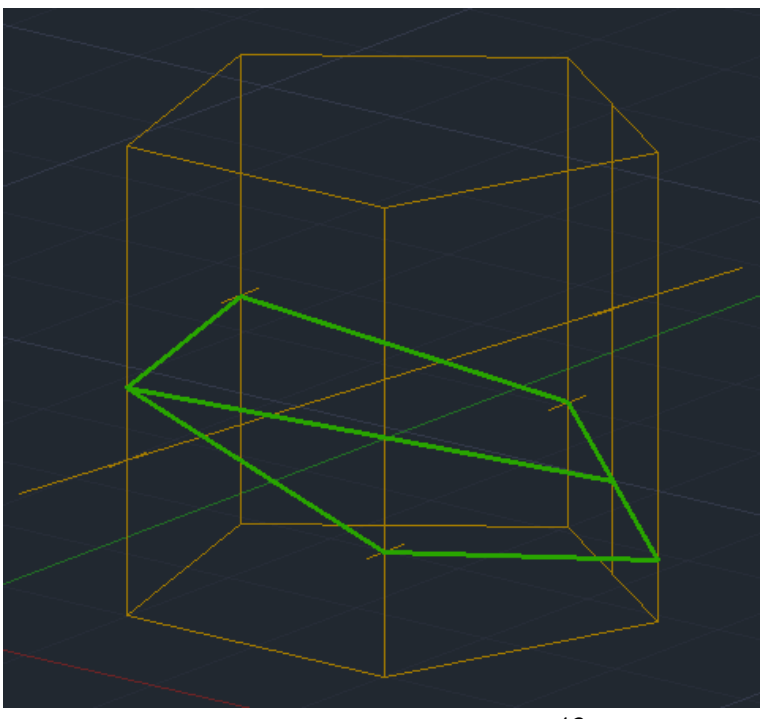

Postup řešení v AutoCAD:

 Nejprve sestrojíme průsečnici roviny řez a roviny podstavy. Využíváme u toho nástroj Přímka a její prodloužení.

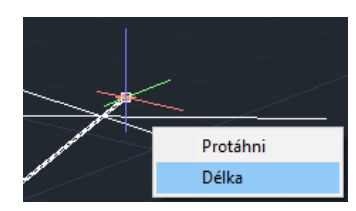

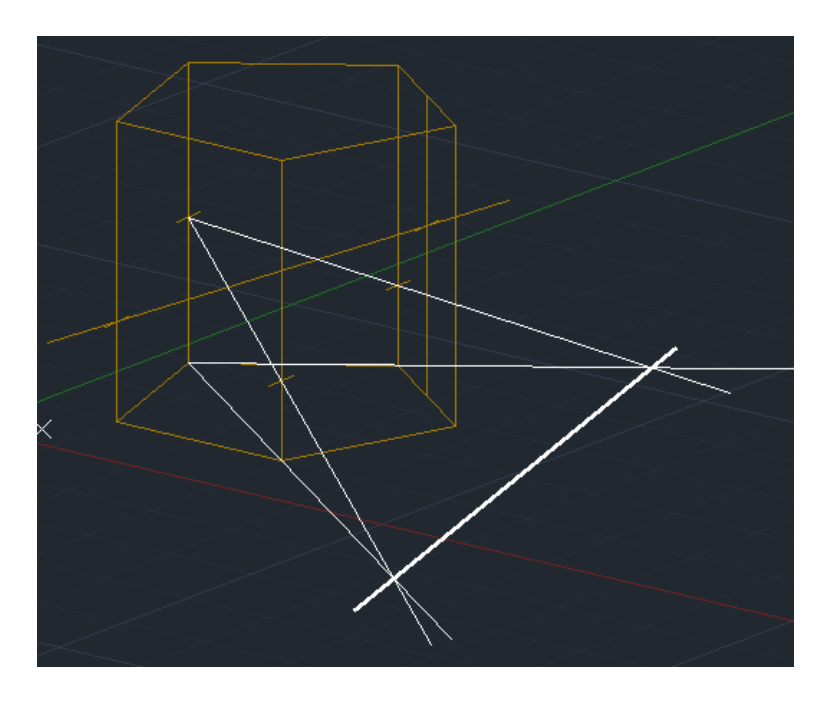

Díky průsečnici rovin můžeme sestrojit řez hranolem.

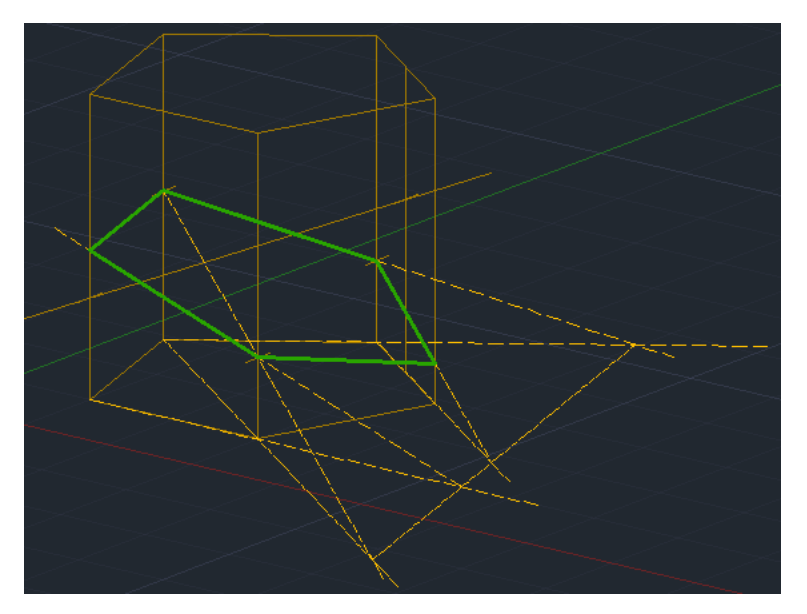

Průsečík přímky a roviny sestrojíme proložením přímky **PQ** rovinou rovnoběžnou s bočními hranami. Bílá přímka značí průnik proloženou rovinou s rovinou podstavy. Díky ní můžeme v rovině **ABC** vytvořit různoběžku s přímkou **PQ** a získat tak průsečík roviny **ABC** a přímky **PQ**.

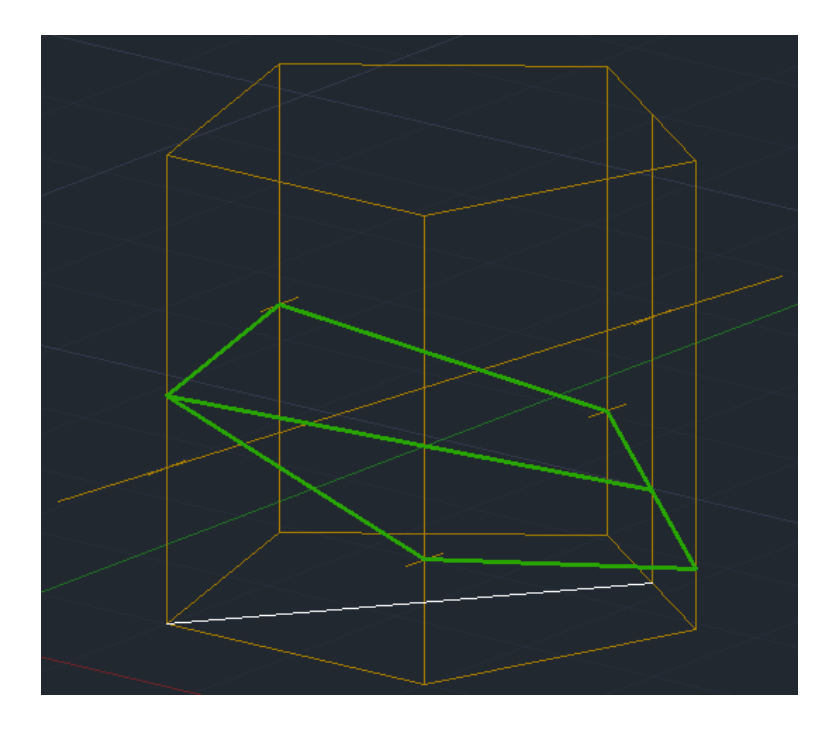

### <span id="page-45-0"></span>**Závěr**

Tato práce je zaměřená na mezipředmětovou vazbu mezi matematikou a informační výchovou, konkrétně potom na řešení planimetrických a stereometrických úloh v programu AutoCAD.

V úvodu práce jsou představeny kurikulární dokumenty, které se podílí na formulování učebních plánů. První kapitola popisuje Bílou knihu a následně Rámcový vzdělávací program, který na ni navazuje. Na tuto kapitolu navazuje druhá a třetí kapitola, kde jsou analyzovány vzdělávací obory Matematika a Informační výchova v kontextu českého školství. Čtvrtá kapitola práce představuje mezipředmětové vazby mezi matematikou a informační výchovou a představuje některý další software, který lze využít k výuce matematiky. Pátá kapitola se věnuje systému AutoCAD, konkrétně potom funkcím, které program nabízí a je možné je využít při řešení geometrických úloh. Šestá kapitola obsahuje deset na sebe navazujících pracovních listů. Pět pracovních listů je zaměřených na planimetrii, dalších pět na stereometrii. Tyto pracovní listy jsou zpracované tak, aby bylo možné je využít bez dalších úprav vyučujícím přímo v hodině. Také je možné na jejich základě vytvářet podobné pracovní listy, popřípadě tvořit podobné příklady řešené v systému AutoCAD.

### <span id="page-46-0"></span>**Použitá literatura**

- 1. About Cabrilog. Cabrilog [online]. Cumane, France, 2009 [cit. 2017-04-18]. Dostupné z: http://www.cabri.com/cabrilog.html
- 2. DOSTÁL, Jiří a Veena PRACHAGOOL. TECHNICKÉ VZDĚLÁVÁNÍ NA KŘIŽOVATCE – HISTORIE, SOUČASNOST A PERSPEKTIVY. *JTIE* [online]. 2016, **8**(2), s. 7 [cit. 2017-03-23]. Dostupné z: http://jtie.upol.cz/pdfs/jti/2016/02/01.pdf
- 3. GEOGEBRA.International GeoGebra Institute[online]. [cit. 2017-04-18]. Dostupné z:<http://www.geogebra.org/about>
- 4. HAVLÍČEK, Karel. *Cesty moderní matematiky*. 2., rozš. a přeprac. vyd. Praha: Horizont, 1976. Malá moderní encyklopedie (Horizont).
- 5. HEJNÝ, Milan a František KUŘINA. Dítě, škola a matematika: konstruktivistické přístupy k vyučování. 2., aktualiz. vyd. Praha: Portál, 2009. Pedagogická praxe. ISBN 978-80-7367-397-0.
- 6. JACOBS, Heidi Hayes. *Interdisciplinary curriculum: design and implementation*. Alexandria, VA: Association for Supervision and Curriculum Development, 1989. ISBN 0871201658.
- 7. *Národní program rozvoje vzdělávání v České republice: bílá kniha*. Praha: Tauris, 2001. ISBN 80-211-0372-8.
- 8. PRŮCHA, Jan, Jiří MAREŠ a Eliška WALTEROVÁ. *Pedagogický slovník*. 4. aktualiz. vyd. Praha: Portál, 2003. ISBN 80-7178-772-8.
- 9. JANČOVIČOVÁ, Eva, Vítězslava CHRÁPAVÁ, Jiří HERMAN a Jaromír ŠIMŠA. *Matematika: prima : osová a středová souměrnost*. Ilustroval Lucie VÁCLAVÍKOVÁ. Praha: Prometheus, 1995, 84 s. ISBN 8085849739.
- 10. JEŘÁBEK, Jaroslav, Jan TUPÝ a Jan BALADA. *Rámcový vzdělávací program pro základní vzdělávání: s přílohou upravující vzdělávání žáků s lehkým mentálním postižením*. V Praze: Výzkumný ústav pedagogický, 2005. ISBN 80- 87000-02-1.
- 11. JEŘÁBEK, Jaroslav, Jan TUPÝ. *Rámcový vzdělávací program pro základní vzdělávání* . Praha, 2016. Dostupné z: [http://www.nuv.cz/uploads/RVP\\_ZV\\_2016.pdf](http://www.nuv.cz/uploads/RVP_ZV_2016.pdf)
- 12. MALL, Günther, Heinrich BÜRGER a Roland FISCHER. *Človek a matematika: úvod do didaktického myslenia a konania*. Přeložil Tomáš HECHT. Bratislava: Slovenské pedagogické nakladateľstvo, 1992. ISBN 8008013095.
- 13. MAŇÁK, Josef, Tomáš JANÍK a Vlastimil ŠVEC. *Kurikulum v současné škole*. Brno: Paido, 2008, 127 s. ISBN 9788073151751.
- 14. POLÁK, Josef. *Didaktika matematiky: jak učit matematiku zajímavě a užitečně*. Plzeň: Fraus, 2014, 431 s. ISBN 978-80-7238-449-5.
- 15. POMYKALOVÁ, Eva. *Matematika pro gymnázia*. 3. vyd. Praha: Prometheus, 2001, 223 s. ISBN 8071961787.
- 16. POMYKALOVÁ, Eva. *Matematika pro gymnázia*. 4. vyd. Praha: Prometheus, 2001, 206 s. ISBN 8071961744.
- 17. *Rámcový vzdělávací program pro základní vzdělávání: s přílohou upravující vzdělávání žáků s lehkým mentálním postižením: [se změnami provedenými k 1.9.2005]*. Praha: Národní institut pro další vzdělávání, 2006. ISBN 80-86956- 01-6.
- 18. WALTEROVÁ, Eliška. *Kurikulum: proměny a trendy v mezinárodní perspektivě*. Brno: Masarykova univerzita, 1994, 185 s. ISBN 8021008466.
- 19. ŽID, Norbert, Helena BENÁČANOVÁ, Jiří SVOBODA a Renata KUNSTOVÁ. Orientace ve světě informatiky. Praha: Management Press, 1998, 391 s. ISBN 8085943581.

## **ANOTACE**

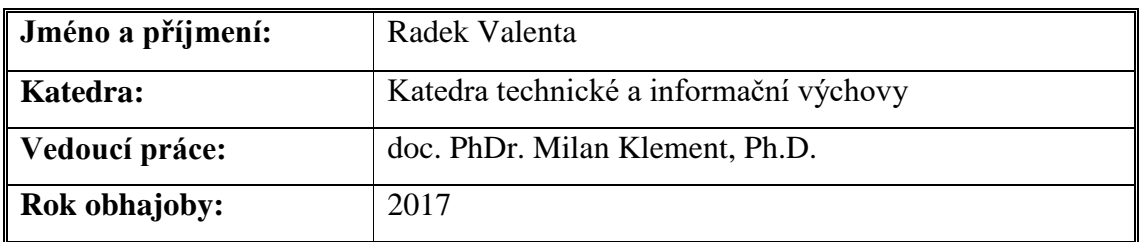

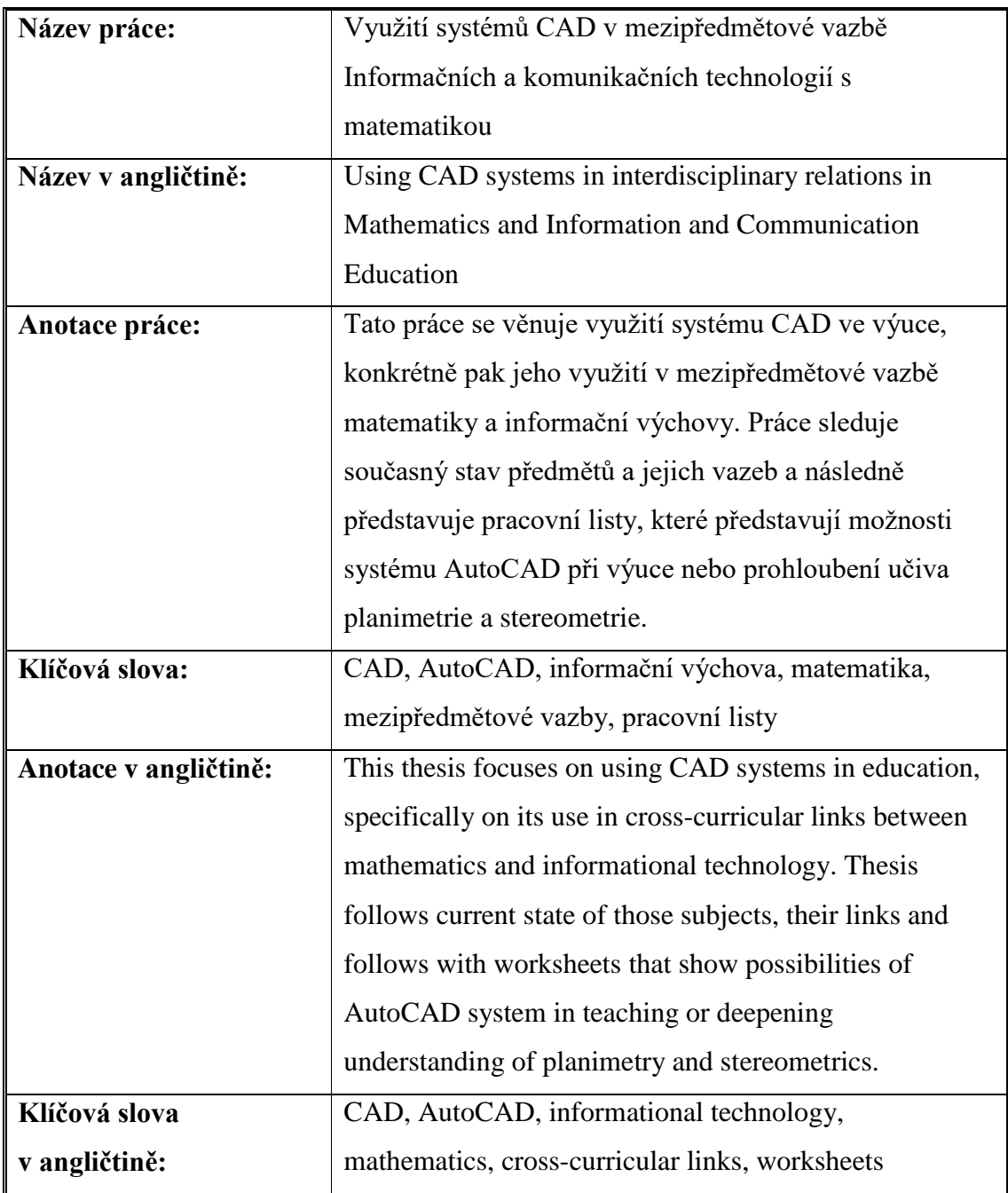

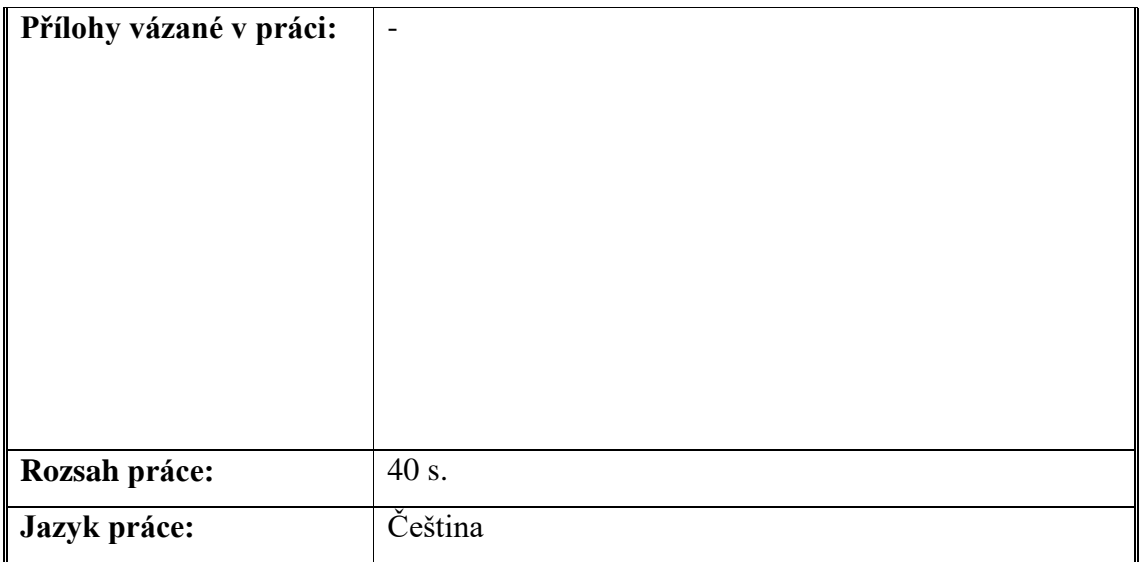